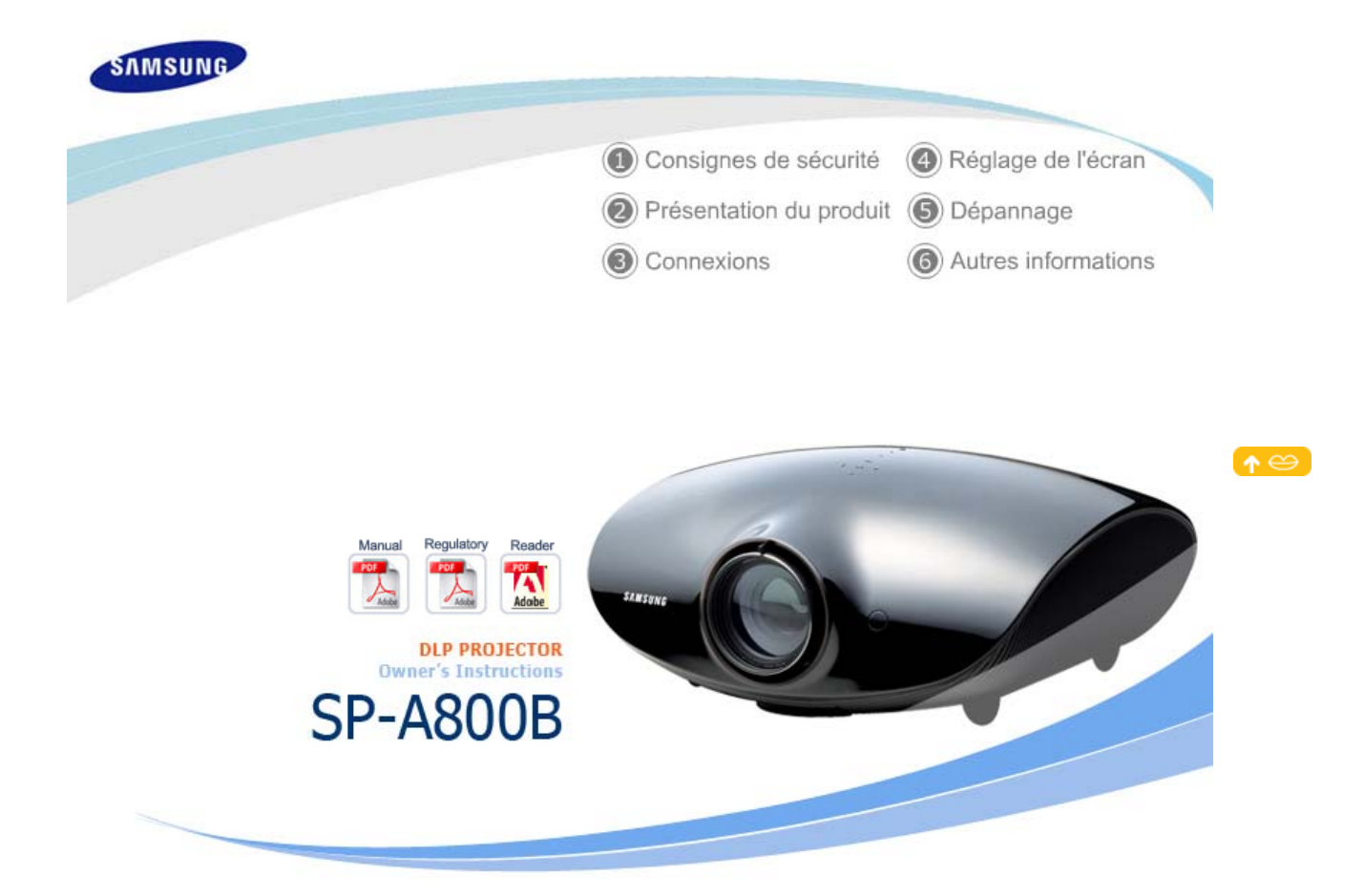

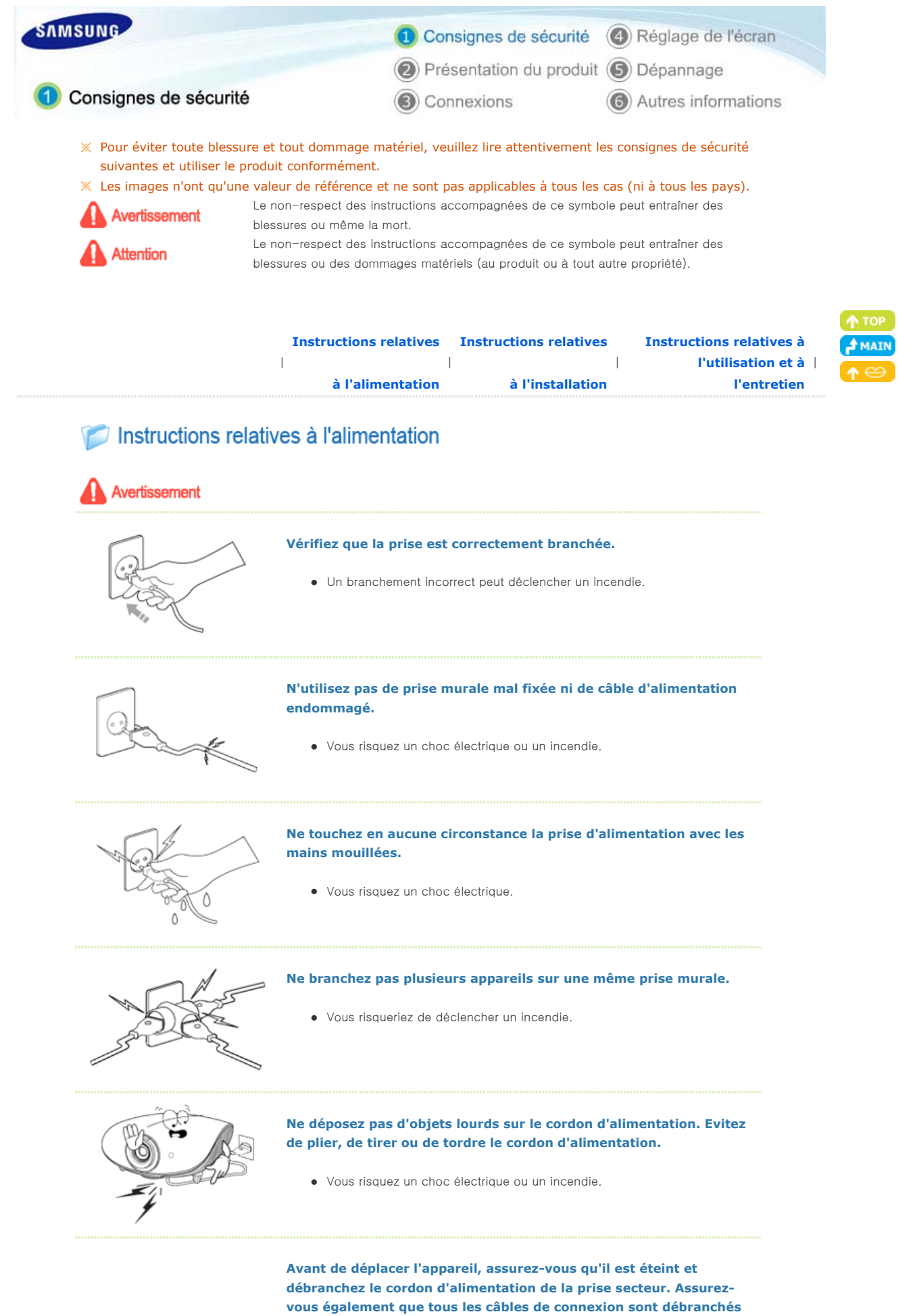

**des autres appareils avant de déplacer le produit.** 

z Déplacer le produit sans débrancher le cordon d'alimentation peut

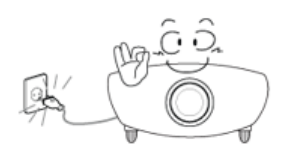

endommager celui-ci et entraîner un risque de choc électrique ou d'incendie.

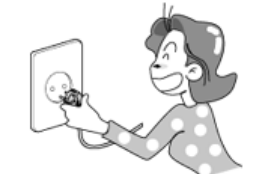

**Pour déconnecter l'appareil du secteur, la prise doit être débranchée de la prise électrique du secteur. Par conséquent, la prise du secteur doit être en état de marche.**

• Ceci peut causer un choc électrique ou un incendie.

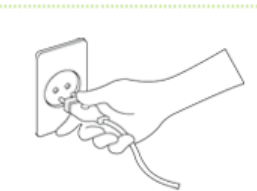

Attention

**Débranchez toujours l'appareil en tenant la prise et non en tirant sur le cordon d'alimentation.** 

z Vous risqueriez de déclencher un incendie.

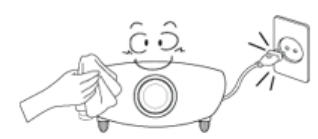

# **Débranchez l'appareil avant de le nettoyer.**

 $\bullet\,$  Vous risquez un choc électrique ou un incendie.

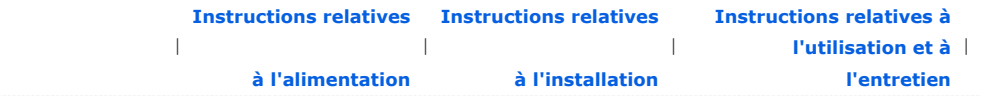

# Instructions relatives à l'installation

# Avertissement

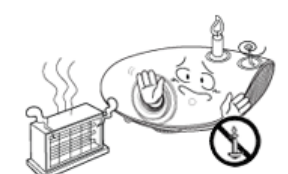

# **POUR ÉVITER TOUT RISQUE D'INCENDIE, VEILLEZ À GARDER CE PRODUIT LOIN DE BOUGIES OU D'AUTRES SOURCES DE FEU.**

z Vous risqueriez de déclencher un incendie.

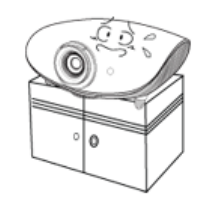

# **Lorsque vous installez l'appareil dans un placard ou sur une étagère, ne laissez pas la partie avant de l'appareil dépasser.**

• Toute chute risquerait d'endommager l'appareil ou de blesser quelqu'un.

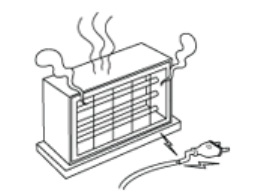

# **Tenez le cordon d'alimentation éloigné de tout radiateur.**

• La gaine du cordon électrique pourrait fondre, entraînant un risque de choc électrique ou d'incendie.

**N'installez pas l'appareil dans des endroits exposés à l'huile, la** 

# **fumée, l'humidité ou l'eau (pluie), ni dans un véhicule.**

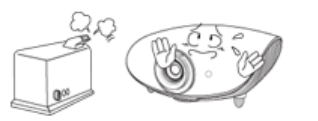

z Vous risquez un choc électrique ou un incendie.

$$
\begin{array}{c}\n\mathcal{A} & \mathcal{B} \\
\hline\n\mathcal{A} & \mathcal{B} \\
\hline\n\mathcal{A} & \mathcal{B} \\
\hline\n\mathcal{A} & \mathcal{B} \\
\hline\n\mathcal{A} & \mathcal{B} \\
\hline\n\mathcal{A} & \mathcal{B} \\
\hline\n\mathcal{A} & \mathcal{B} \\
\hline\n\mathcal{A} & \mathcal{B} \\
\hline\n\mathcal{A} & \mathcal{B} \\
\hline\n\mathcal{A} & \mathcal{B} \\
\hline\n\mathcal{A} & \mathcal{B} \\
\hline\n\mathcal{A} & \mathcal{B} \\
\hline\n\mathcal{A} & \mathcal{B} \\
\hline\n\mathcal{A} & \mathcal{B} \\
\hline\n\mathcal{A} & \mathcal{B} \\
\hline\n\mathcal{A} & \mathcal{B} \\
\hline\n\mathcal{A} & \mathcal{B} \\
\hline\n\mathcal{A} & \mathcal{B} \\
\hline\n\mathcal{A} & \mathcal{B} \\
\hline\n\mathcal{A} & \mathcal{B} \\
\hline\n\mathcal{A} & \mathcal{B} \\
\hline\n\mathcal{A} & \mathcal{B} \\
\hline\n\mathcal{A} & \mathcal{B} \\
\hline\n\mathcal{A} & \mathcal{B} \\
\hline\n\mathcal{A} & \mathcal{B} \\
\hline\n\mathcal{A} & \mathcal{B} \\
\hline\n\mathcal{A} & \mathcal{B} \\
\hline\n\mathcal{A} & \mathcal{B} \\
\hline\n\mathcal{A} & \mathcal{B} \\
\hline\n\mathcal{A} & \mathcal{B} \\
\hline\n\mathcal{A} & \mathcal{B} \\
\hline\n\mathcal{A} & \mathcal{B} \\
\hline\n\mathcal{A} & \mathcal{B} \\
\hline\n\mathcal{A} & \mathcal{B} \\
\hline\n\mathcal{A} & \mathcal{B} \\
\hline\n\mathcal{A} & \mathcal{B} \\
\hline\n\mathcal{A} & \mathcal{B} \\
\hline\n\mathcal{A} & \mathcal{B} \\
\hline\n\mathcal{A} & \mathcal{B} \\
\hline\n\mathcal{A} & \mathcal{B} \\
\hline\n\mathcal{A} & \mathcal{B} \\
\hline\n\mathcal{A} & \mathcal{B} \\
$$

**N'installez pas l'appareil dans des endroits non ventilés, tels qu'une bibliothèque ou un placard mural.** 

z Cela pourrait causer un incendie ou endommager l'appareil.

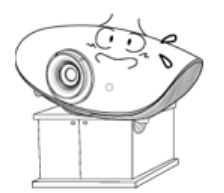

**N'installez pas l'appareil sur une surface non stable, par exemple sur un socle plus petit que l'appareil.** 

 $\bullet$  Toute chute risquerait d'endommager l'appareil ou de blesser quelqu'un. Installez l'appareil sur une surface stable, car la partie avant est plus lourde.

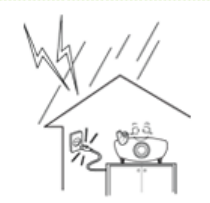

**Attention** 

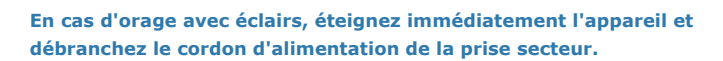

• Vous risquez un choc électrique ou un incendie.

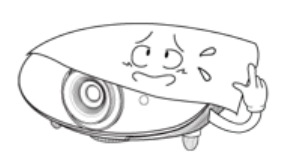

**Assurez-vous que les aérations de l'appareil ne sont pas bloquées par une nappe ou un rideau.** 

• Cela pourrait causer un incendie ou endommager l'appareil.

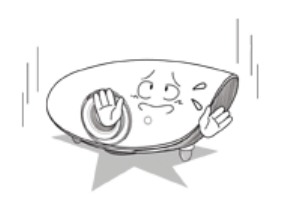

**Faites attention lorsque vous placez l'appareil au sol.** 

 $\bullet$  Vous risquez de l'endommager ou de vous blesser.

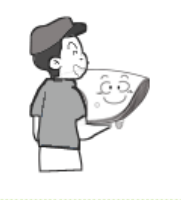

# **Ne laissez pas tomber l'appareil lorsque vous le déplacez.**

 $\bullet$  Vous risquez de l'endommager ou de vous blesser.

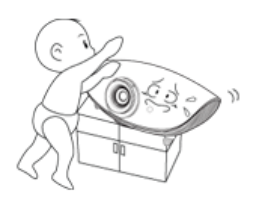

# **Conservez l'appareil hors de portée des enfants.**

• La chute de l'appareil risquerait de les blesser. La partie avant de l'appareil étant plus lourde que la partie arrière, installez l'appareil sur une surface plate et stable.

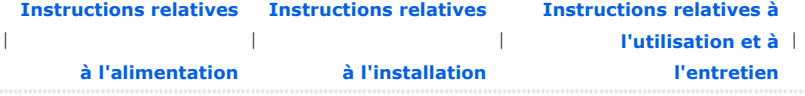

# Instructions relatives à l'utilisation et à l'entretien

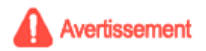

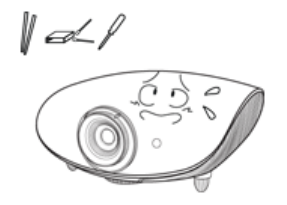

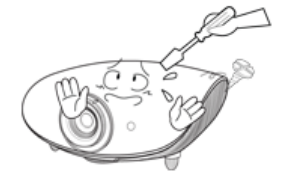

**N'insérez pas d'objets en métal, de baguettes, de câbles, de vrilles ou de substances inflammables, telles que du papier et des allumettes, dans les orifices d'aération ou les ports auxiliaires de l'appareil.** 

 $\bullet$  Vous risquez un choc électrique ou un incendie. Si de l'eau ou une autre substance étrangère pénètre dans l'appareil, éteignez-le, débranchez le cordon d'alimentation de la prise secteur et contactez un Centre de services

**Ne démontez jamais l'appareil et n'essayez pas de le réparer ou de le modifier.** 

· Si l'appareil doit être réparé, contactez un Centre de services. Dans le cas contraire, vous risqueriez d'endommager l'appareil ou de vous électrocuter.

**Conservez l'appareil à distance de tout aérosol chimique ou de toute substance du même type.** 

 $\bullet$  Vous risqueriez de déclencher un incendie ou une explosion.

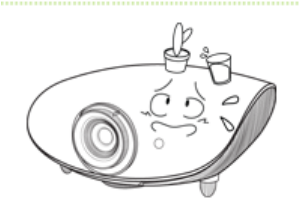

# **Ne placez pas de récipient contenant de l'eau, de vase, de boisson, de produit chimique, de petites pièces de métal ou d'objet lourd sur l'appareil.**

z Si un objet ou du liquide pénétrait à l'intérieur de l'appareil, cela risquerait d'entraîner un choc électrique, un incendie ou des blessures.

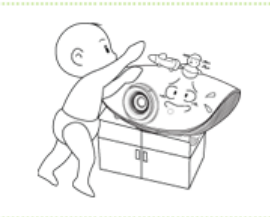

**Ne laissez pas un enfant placer des objets, tels que des jouets ou des gâteaux, sur l'appareil.** 

• En cherchant à les attraper, l'enfant risquerait de faire tomber l'appareil et de se blesser.

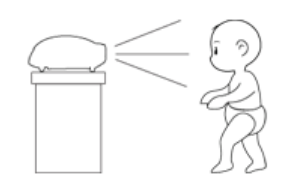

**Ne regardez jamais directement la lumière de la lampe située à l'avant de l'appareil et ne projetez jamais une image directement sur les yeux.** 

• Cela est très dangereux, surtout pour les enfants.

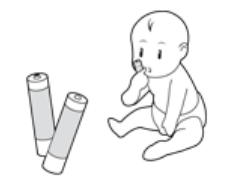

**Lorsque vous ôtez les piles de la télécommande, veillez à ne pas les laisser à la portée des enfants qui pourraient les avaler. Tenez les piles hors de portée des enfants.** 

z En cas d'absorption, consultez un médecin immédiatement.

# **Attention**

**Si l'appareil émet de la fumée ou un bruit inhabituel ou s'il dégage une odeur de brûlé, éteignez-le immédiatement, débranchez le cordon d'alimentation de la prise secteur et contactez un Centre de services.**

• Vous risquez un choc électrique ou un incendie.

**Si la fiche ou le câble du cordon d'alimentation est poussiéreux(se), mouillé**

# **(e) ou sale, nettoyez-le(la).**

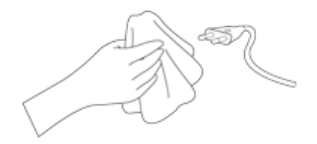

• Vous risquez un choc électrique ou un incendie.

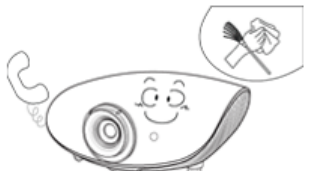

# **Faites appel à un Centre clientèle ou à un Centre de services pour nettoyer l'intérieur de l'appareil, une fois par an au minimum.**

• Si vous laissez la poussière s'accumuler à l'intérieur de l'appareil, cela risquerait d'endommager le produit ou de déclencher un incendie.

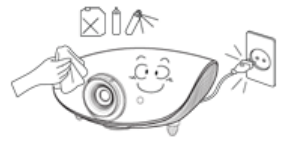

# **Nettoyez légèrement l'appareil à l'aide d'un chiffon doux et sec, après avoir débranché le cordon d'alimentation de la prise secteur.**

• N'utilisez pas de produit chimique pour nettoyer l'appareil, notamment de la cire, du benzène, de l'alcool, du diluant à peinture, du produit anti-moustique, de l'huile aromatique, du lubrifiant, des solutions détergentes, etc.

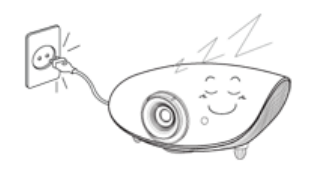

**Si vous prévoyez de ne pas utiliser l'appareil pendant longtemps, débranchez-le.** 

• Vous risquez un choc électrique ou un incendie.

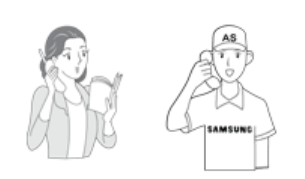

**Veillez à contacter un centre de services homologué lorsque vous installez votre écran dans un endroit très poussiéreux, humide, exposé à des températures élevées ou faibles ou à des produits chimiques, ou s'il fonctionne sans interruption, par exemple dans les aéroports, les gares, etc.**

• Si vous ne le faites pas, vous risquez d'endommager gravement votre écran.

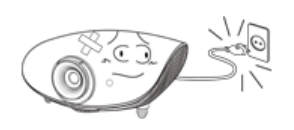

**Si le produit tombe ou que son boîtier se casse, éteignez l'appareil et débranchez-le, car cela risquerait d'entraîner un choc électrique ou un incendie.** 

• Dans un tel cas, contactez un Centre de services.

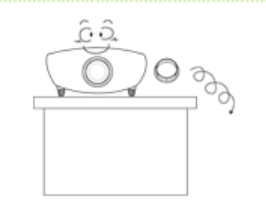

**Attention de ne pas perdre le cache de protection de la lentille.** 

 $\bullet$  Utiliser la lentille sans son cache risquerait de l'endommager.

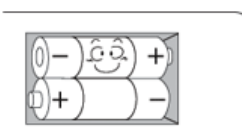

**Lorsque vous remplacez les piles, placez-les dans la position de polarité correcte +/- comme indiqué sur le compartiment à piles.** 

• Une polarité incorrecte peut endommager ou provoquer une fuite de la pile et occasionner un incendie, des blessures ou des dégâts.

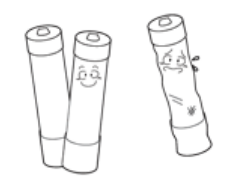

# **Utilisez uniquement les piles standard indiquées. N'utilisez pas de piles neuves avec des piles usées.**

• Peut endommager ou provoquer une fuite de la pile et occasionner un incendie, des blessures ou des dégâts.

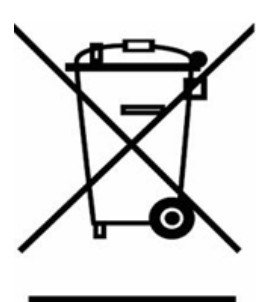

# (Applicable dans les pays de l'Union Européen et aux autres pays européens disposant de systémes de collecte sélective)

Ce symbole sur le produit ou sa documentation indique qu'il ne doit pas être éliminé en fin de vie avec les autres déchets ménagers. L'élimination incontrôlée des déchets pouvant porter préjudice à l'environnement ou à la santé humaine, veuillez le séparer des autres types de déchets et le recycler de façon responsable. Vous favoriserez ainsi la réutilisation durable des ressources matérielles.

Les particuliers sont invités à contacter le distributeur leur ayant vendu le produit ou à se renseigner auprès de leur mairie pour savoir où et comment ils peuvent se débarrasser de ce produit afin qu'il soit recyclé en respectant l'environnement.

Les entreprises sont invitées à contacter leurs fournisseurs et à consulter les conditions de leur contrat de vente. Ce produit ne doit pas être éliminé avec les autres déchets commerciaux.

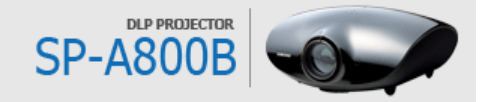

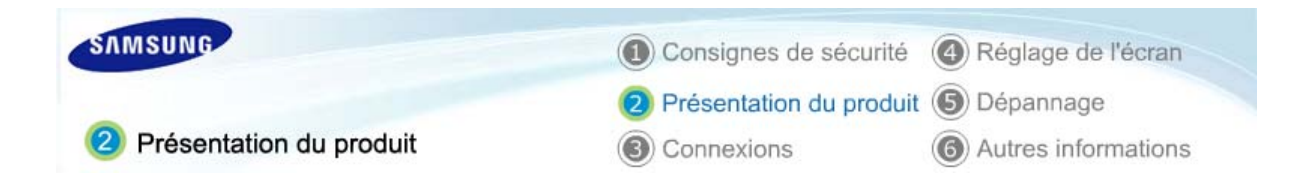

| **Caractéristiques du produit** | **Vues du produit** | **Télécommande** | **Caractéristiques techniques du produit** |

# Caractéristiques du produit

# **Moteur optique adoptant une technologie DLP de pointe**

- Un plein écran HD 1920x1080 a été adapté.
- Une roue chromatique 6 segments a été utilisée pour assurer des couleurs optimales.
- Lampe 300 W conçue pour améliorer la luminance.

# **DB** Couleurs vives

- Réglage de la qualité de l'image concentré sur l'amélioration de la couleur. Cette unité tend à réaliser des coordinations de couleur comparables aux normes d'émission de production vidéo.

### Bruit de ventilateur et fuite de lumière minimisés

- La circulation d'air et la structure de l'installation du ventilateur sont optimisées pour réduire le bruit du ventilateur et la fuite du rayon lumineux.

# D<sup>4</sup> Divers ports d'entrée

- De nombreuses bornes d'entrée sont disponibles, comme les deux bornes HDMI (prenant en charge HDCP) et les deux bornes de composant, etc., pour améliorer la connectivité avec les périphériques.

# 05 Réglages par l'utilisateur

- Cette unité permet un réglage individuel des ports d'entrée.

- L'unité dispose d'un diagramme de référence pouvant être utilisé pour le positionnement et le réglage.

- Pour le confort de l'utilisateur dans les environnements sombres, la télécommande est équipée d'un rétroéclairage.

| **Caractéristiques du produit** | **Vues du produit** | **Télécommande** | **Caractéristiques techniques du produit** |

Vues du produit

**P** Partie avant/ supérieure

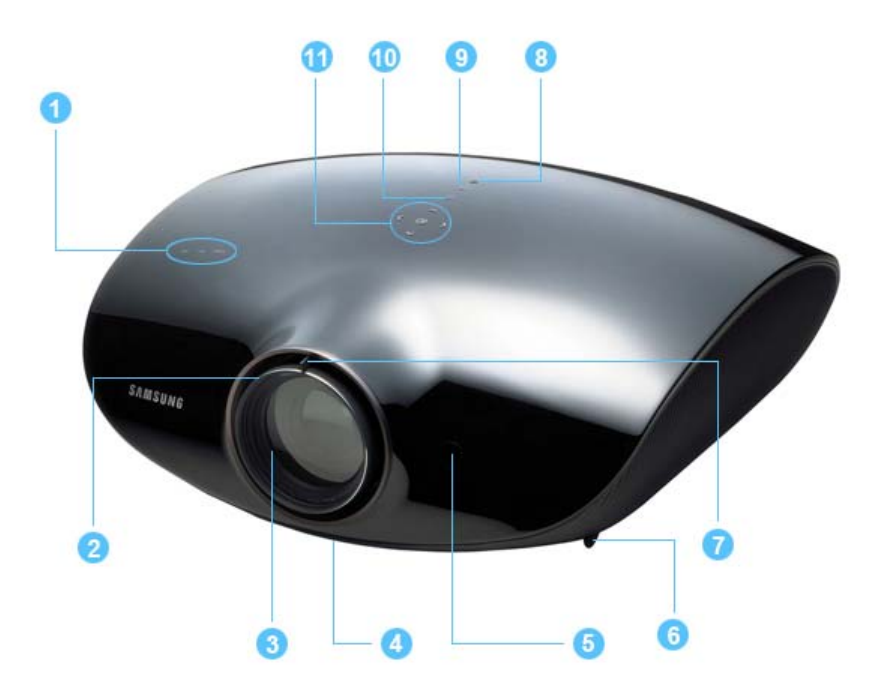

# 1. Voyants

- TEMP (LED rouge)
- LAMP (LED bleue)
- STAND BY (LED bleue)
- ※ Reportez-vous aux Indications de LED.

# 2. Bague de mise au point

Pour régler la mise au point.

# 3. Lentille

4. Cadran de déplacement de la position de la lentille

Vous pouvez ajuster les images de l'écran vers le haut et vers le bas en utilisant la plage de réglages de la lentille.

- ※ Reportez-vous à Réglage du cadran de déplacement de la position de la lentille.
- 5. Récepteur du signal de la télécommande

# 6. Pieds réglables

Vous pouvez régler la position de l'écran en déplaçant vers le haut et vers le bas les pieds réglables.

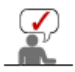

Les boutons de la partie supérieure du projecteur sont des boutons tactiles. Touchez-les légèrement pour les utiliser.

# 7. Bouton de zoom

Utilisé pour agrandir ou réduire la taille de l'image.

# 8. Bouton POWER( $\bigcirc$ )

Permet de mettre le projecteur sous et hors tension.

# 9. Bouton SOURCE

Permet de sélectionner les signaux d'entrée des sources externes.

# 10.Bouton MENU

Utilisez ce bouton pour entrer ou quitter un menu ou pour avancer dans un menu.

# 11.Bouton Select and Move

 $\left( \bigoplus_{i} \langle \bigtriangleup \rangle \vee \right)$ Utilisez ce bouton pour déplacer ou sélectionner un élément dans un menu.

**D** Contenu de l'emballage

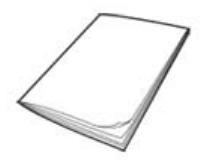

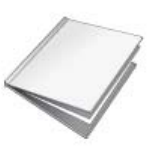

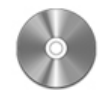

Garantie

Guide d'installation rapide (Non disponible dans tous les pays) CD du manuel utilisateur

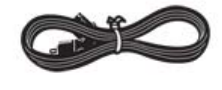

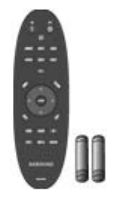

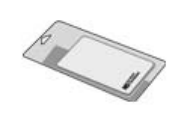

Câble d'alimentation <a>>
Télécommande/ 2 piles<br/>
Tissu de nettoyage<br/>
Tissu de nettoyage

# **D** Indications des LED

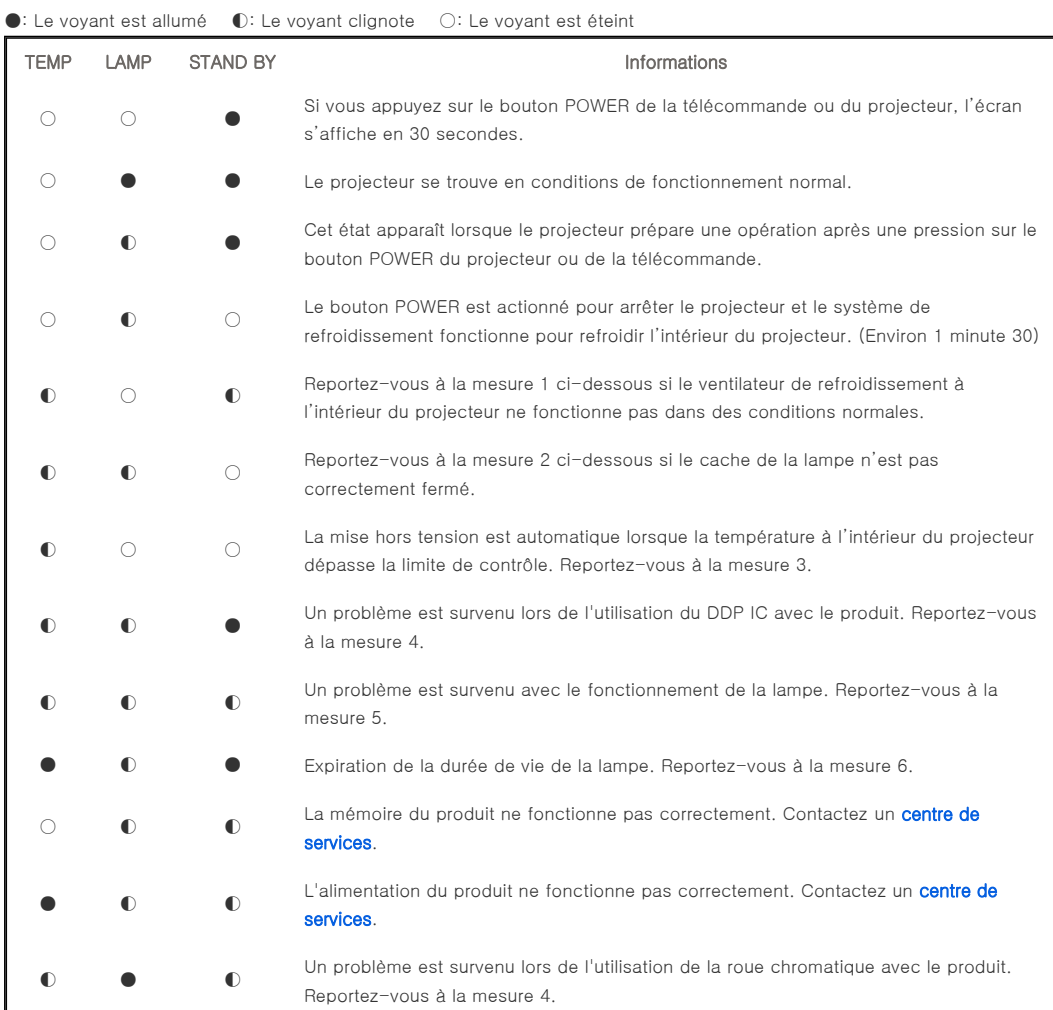

# **Résolution des problèmes de témoin**

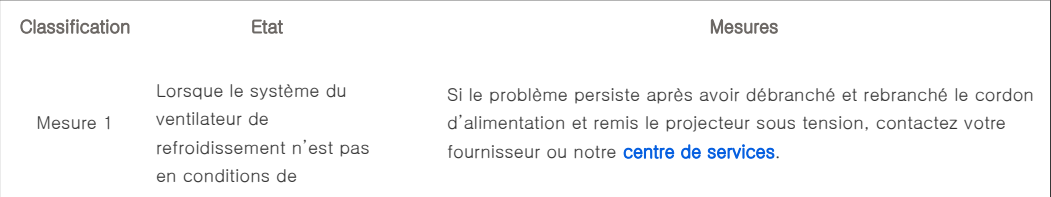

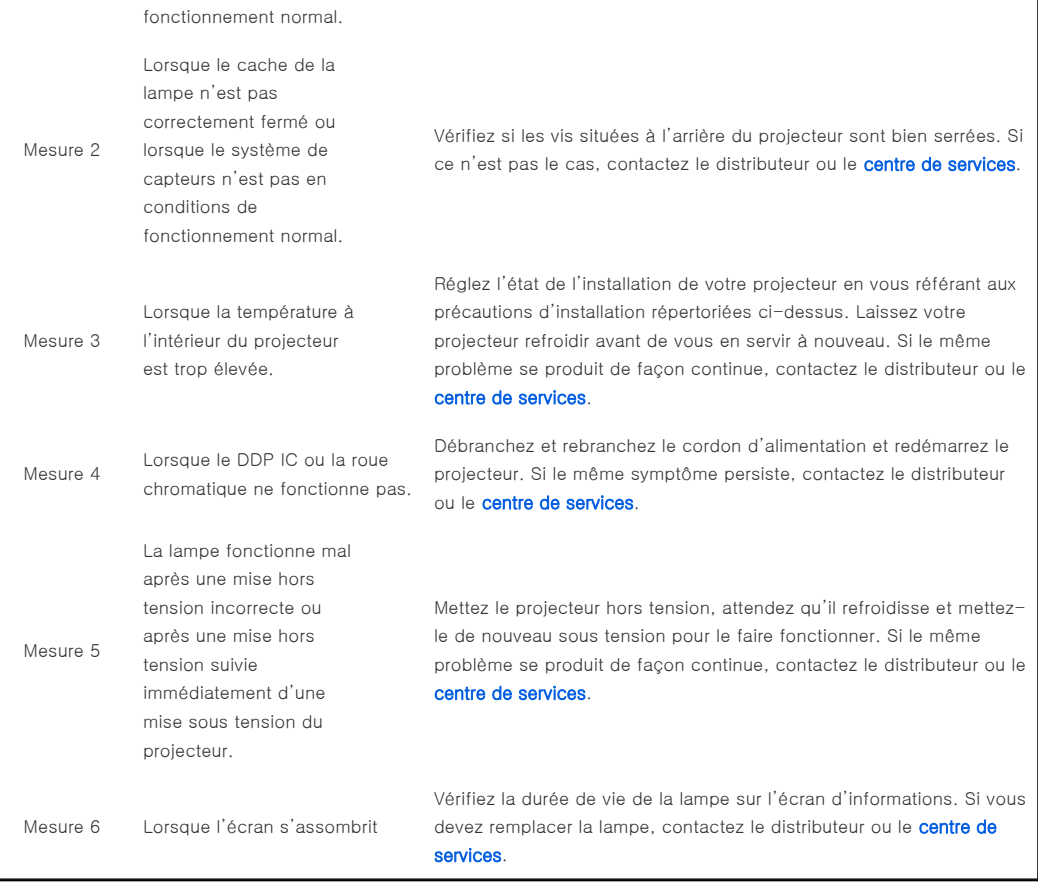

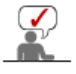

Ce projecteur utilise un système de ventilateur de refroidissement pour prévenir toute surchauffe de l'appareil. Son fonctionnement peut être bruyant, ce qui n'affecte en rien les performances du produit. Les nuisances sonores ne peuvent être invoquées comme motif d'échange ou de remboursement.

# **Partie arrière**

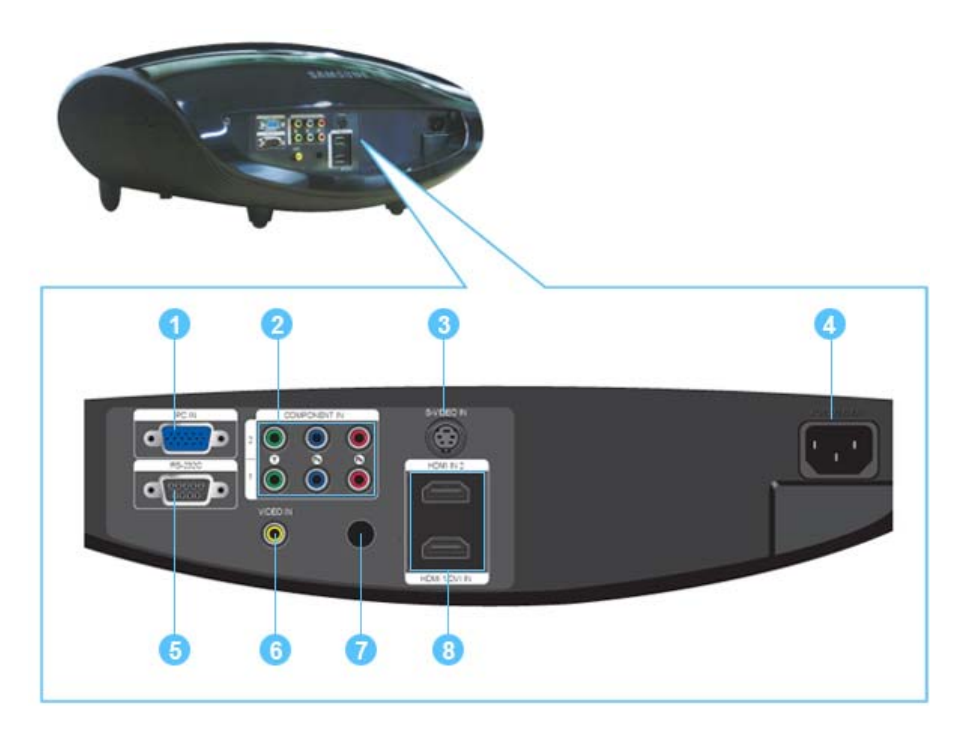

1. Port d'entrée PC IN 2. Port d'entrée COMPONENT IN 3. Port d'entrée S-VIDEO IN 4. Port d'entrée POWER 5. Port RS-232C (pour les bornes d'entrée de service) 6. Port d'entrée VIDEO IN 7. Récepteur du signal de la télécommande 8. Port d'entrée HDMI IN 2, HDMI 1/DVI IN

| **Caractéristiques du produit** | **Vues du produit** | **Télécommande** | **Caractéristiques techniques du produit** |

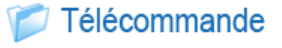

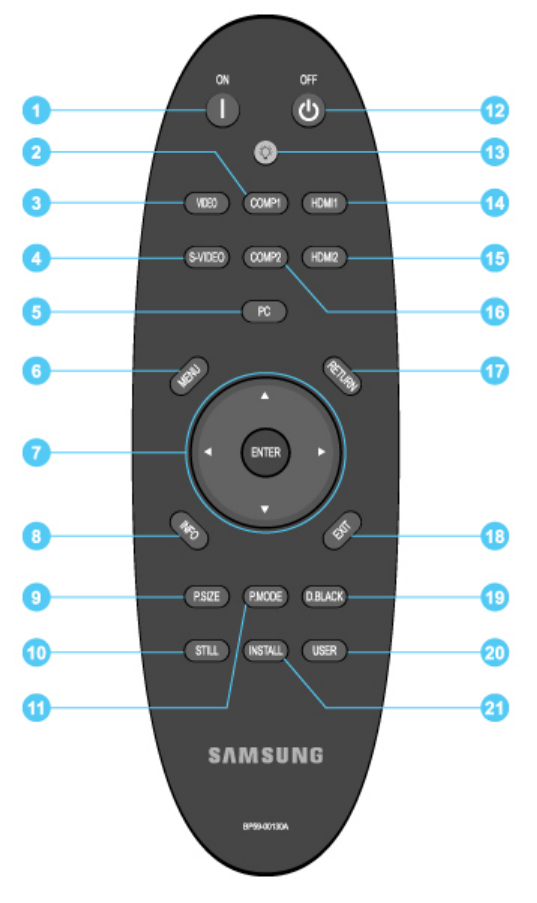

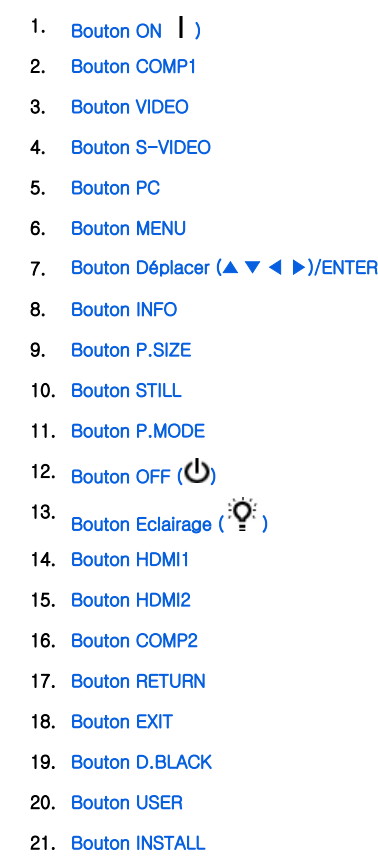

# $1.$  ON ( $1$ )

Permet d'allumer le projecteur.

# 2. COMP1

Pour basculer en mode COMPOSANT 1.

# 3. VIDEO

Pour basculer en mode Vidéo.

#### 4. S-VIDEO

Pour basculer en mode S-VIDEO.

# 5. PC

Pour basculer en mode PC.

# 6. MENU

Pour afficher le menu à l'écran.

# 7. Déplacer(▲ ▼ ◀ ▶)/ENTER

Pour déplacer ou sélectionner les éléments de menu.

# 8. INFO

Pour contrôler les signaux de source, la configuration de l'image, le réglage de l'écran PC et la durée de vie de la lampe.

# 9. P.SIZE

Pour régler la taille de l'image à l'écran.

# 10. STILL

Pour voir les images figées.

# 11. P.MODE

Pour sélectionner le mode image.

# 12. OFF ((י)

Permet d'éteindre le projecteur.

# 13. Eclairage $(i)$

Pour utiliser la télécommande dans une pièce sombre.

#### 14. HDMI1

Pour basculer en mode HDMI 1.

# 15. HDMI2

Pour basculer en mode HDMI 2.

#### 16. COMP2

Pour basculer en mode COMPOSANT 2.

# 17. RETURN

Revient au menu précédent.

## 18. EXIT

Pour supprimer le menu à l'écran.

### 19. D.BLACK

Pour modifier la luminosité et le contraste de l'écran en réglant le diaphragme du système optique.

#### 20. USER

Pour sélectionner le mode Réglage utilisateur.

#### 21. INSTALL

Pour retourner ou inverser l'image projetée.

| **Caractéristiques du produit** | **Vues du produit** | **Télécommande** | **Caractéristiques techniques du produit** |

# Caractéristiques techniques du produit

La conception et les spécifications du produit sont susceptibles d'être modifiées sans préavis pour une meilleure performance.

# **D** Caractéristiques

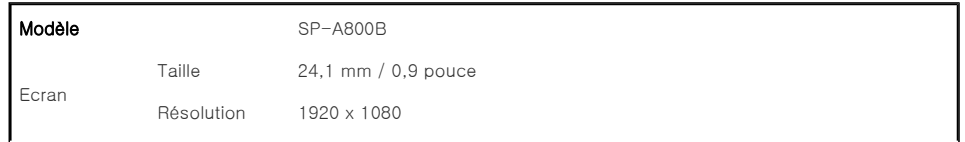

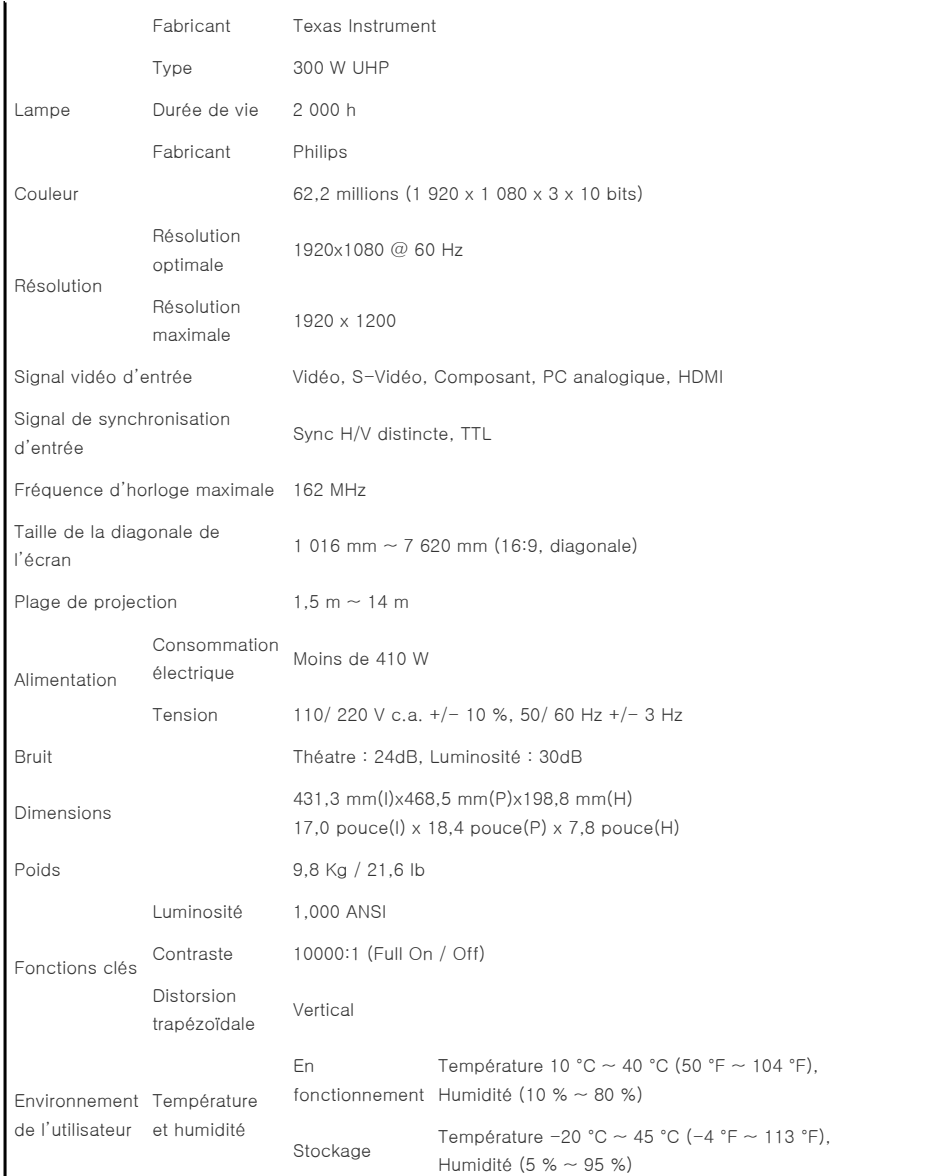

Cet équipement de Classe B a été conçu pour une utilisation domestique et de bureau. Cet appareil a été enregistré en fonction des perturbations électromagnétiques pour une utilisation domestique. Il peut être utilisé dans toutes les zones. Les appareils de Classe A sont pour une utilisation de bureau. La classe A est destinée à une utilisation professionnelle tandis que la classe B émet moins d'ondes électromagnétiques que la classe A.

L'écran DMD utilisé pour les projecteurs DLP est composé de plusieurs centaines de micro miroirs. Comme pour d'autres éléments d'affichage visuel, le panneau DMD peut comporter quelques pixels morts. Samsung et le fabricant de panneau DMD disposent d'une procédure stricte de limitation et d'identification des pixels morts et les produits ne dépassent pas le nombre maximal de pixels morts défini par nos standards. De temps à autre, des pixels peuvent ne pas s'afficher. Néanmoins, cela n'affecte pas la qualité générale de l'image, ni la durée de vie du produit.

# Mode d'affichage pris en charge

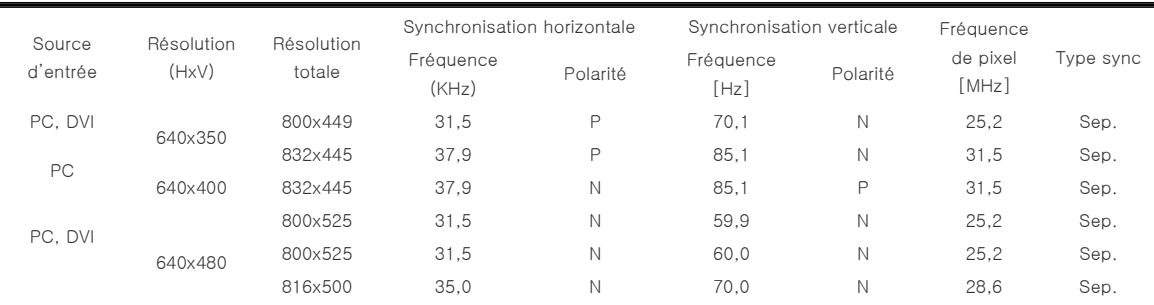

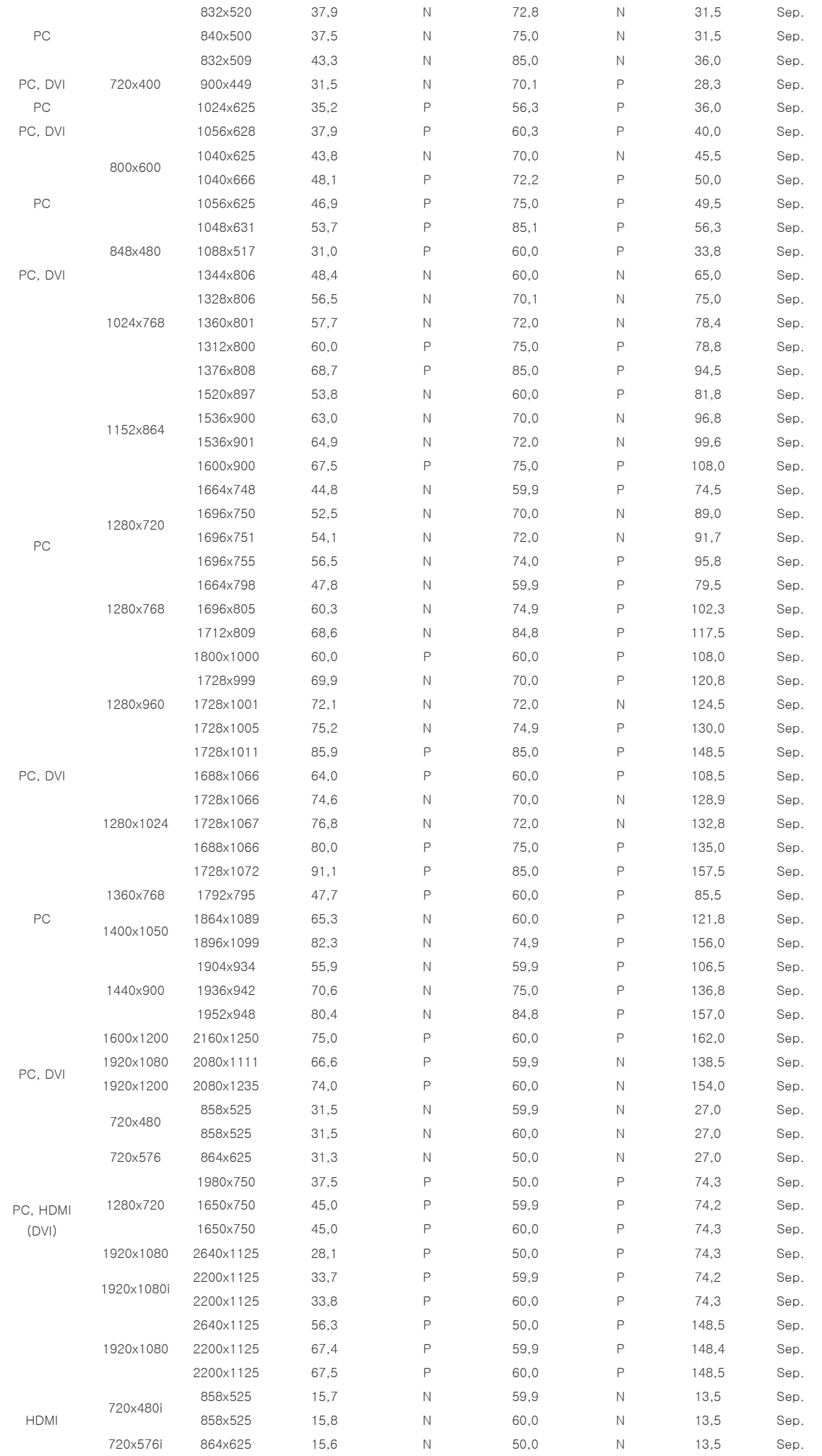

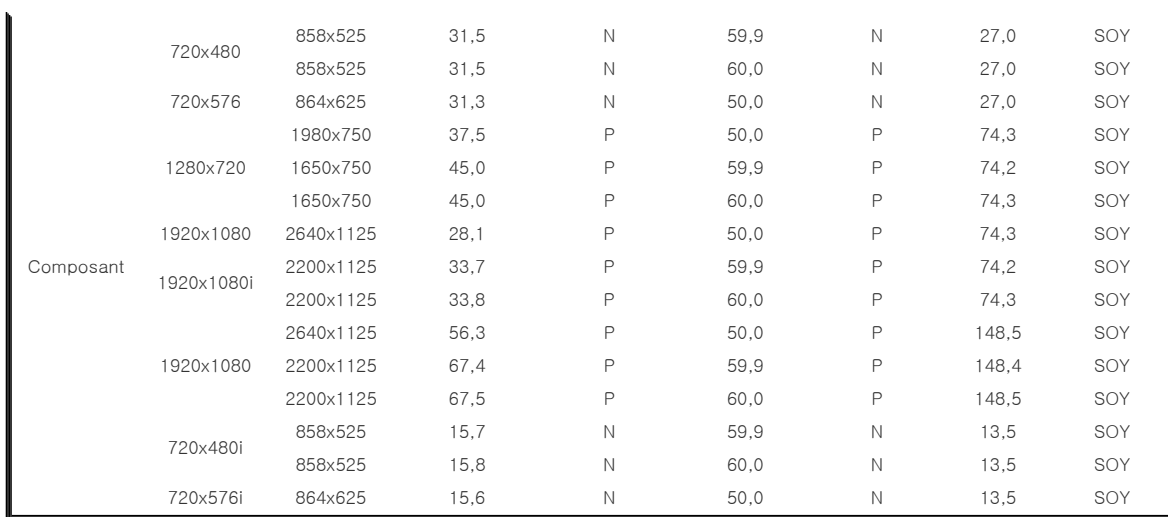

# Mode de prise en charge de la taille

 O : il est possible de configurer la taille et l'overscan ;x: il est impossible de configurer la taille et l'overscan  $\triangle$ : il est possible de configurer la taille.

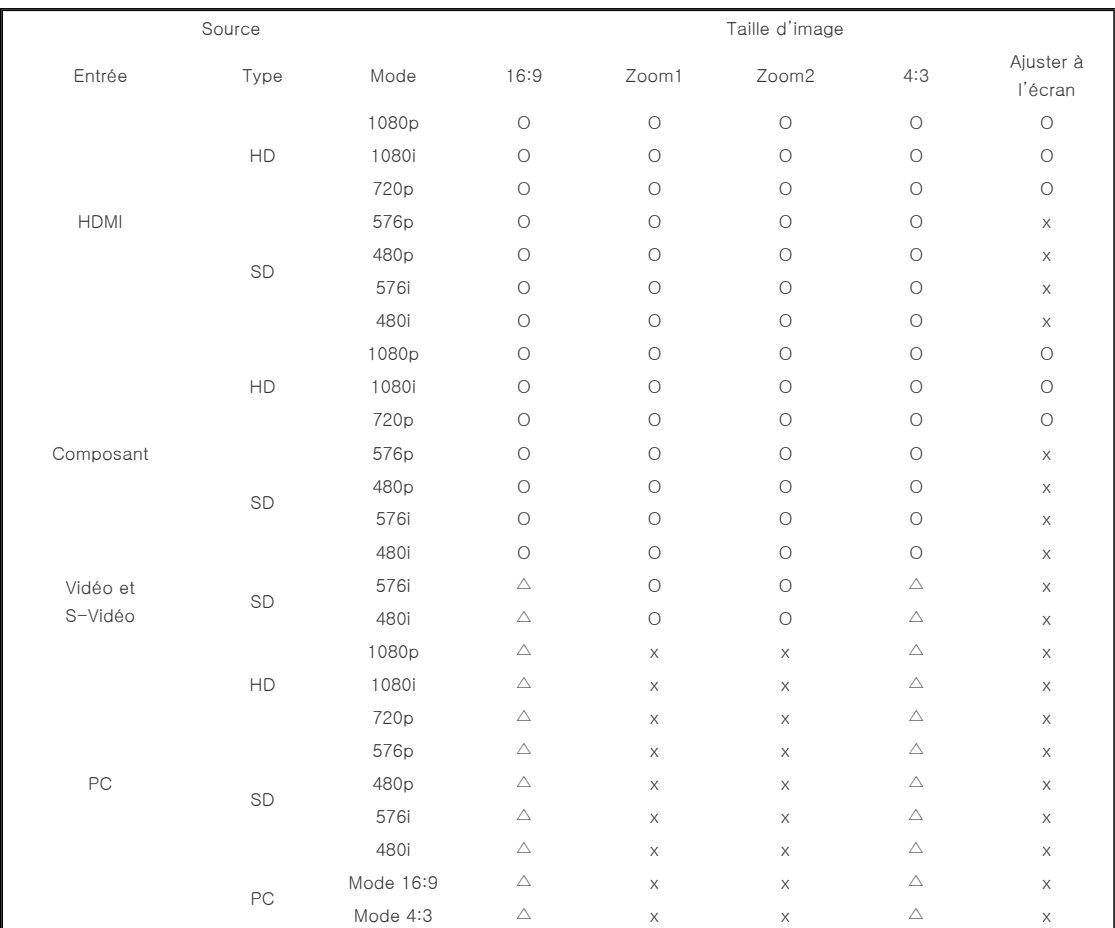

# **Mode de prise en charge du déplacement de la position**

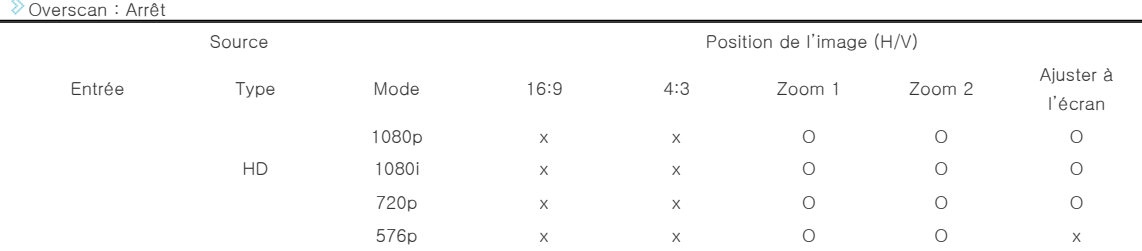

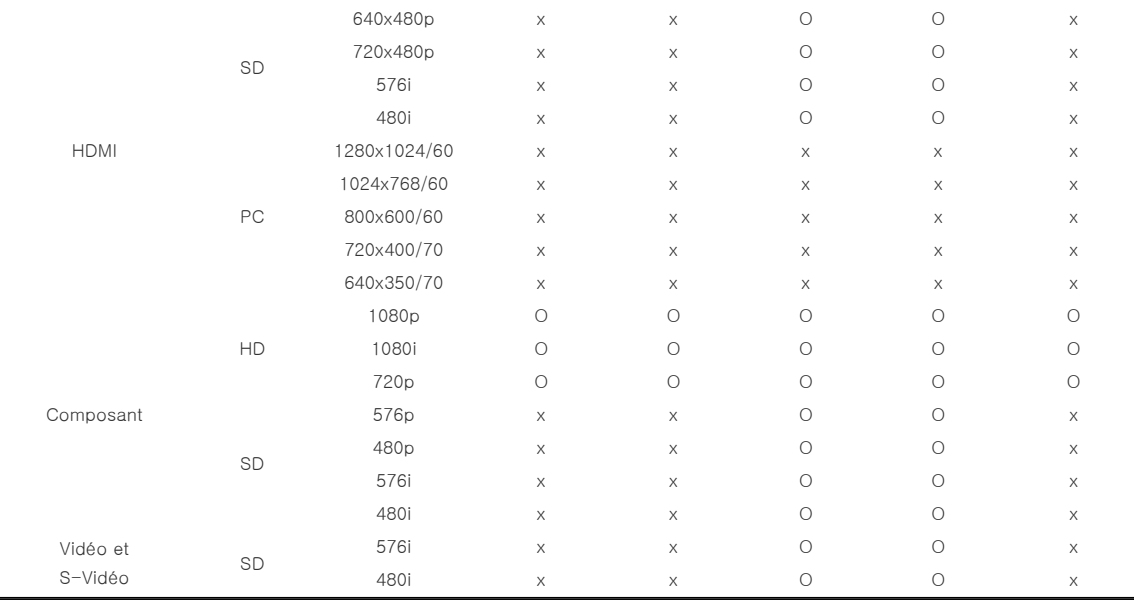

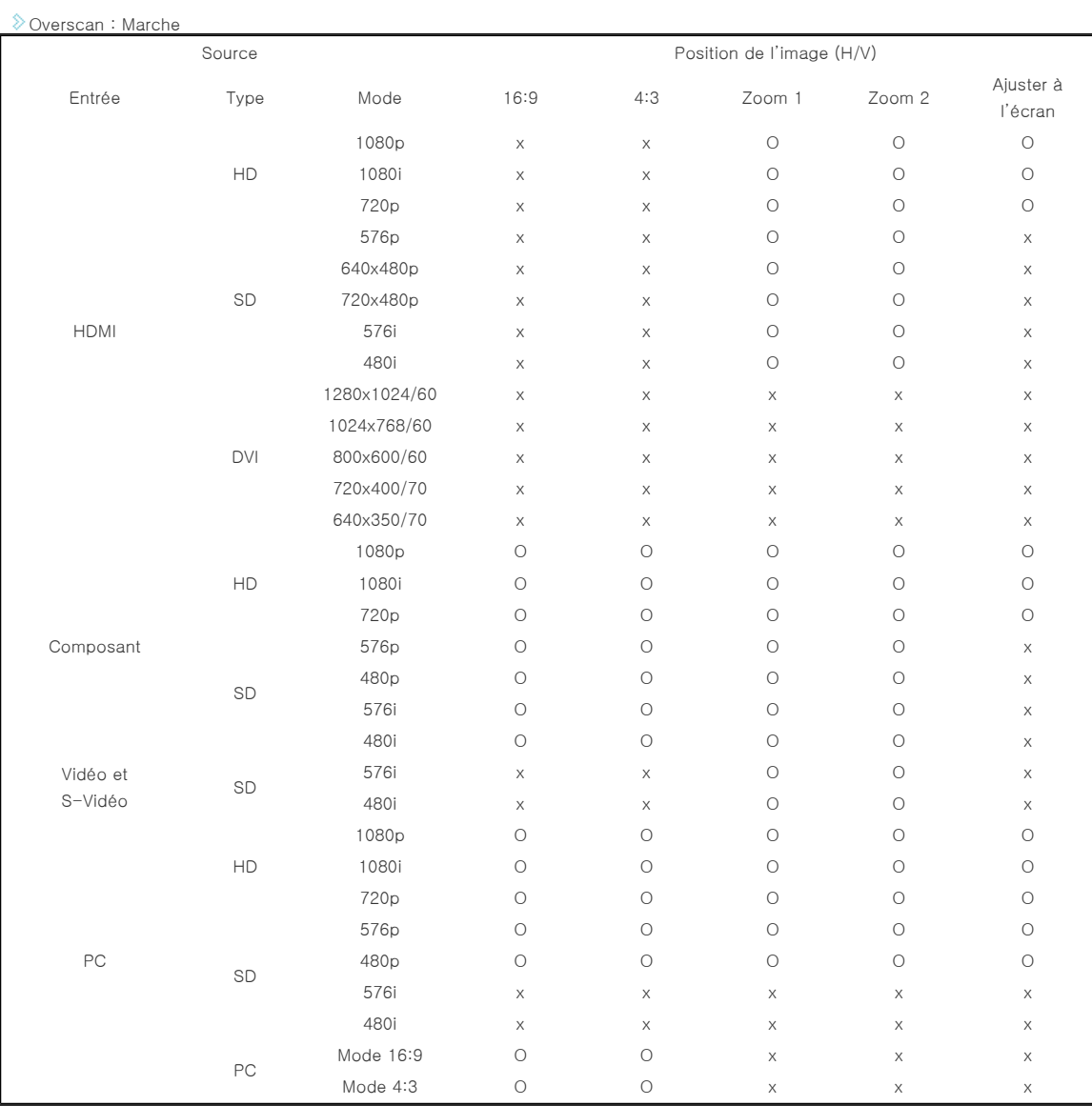

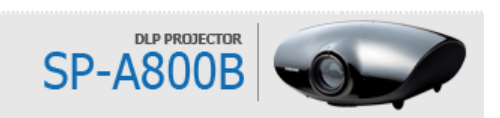

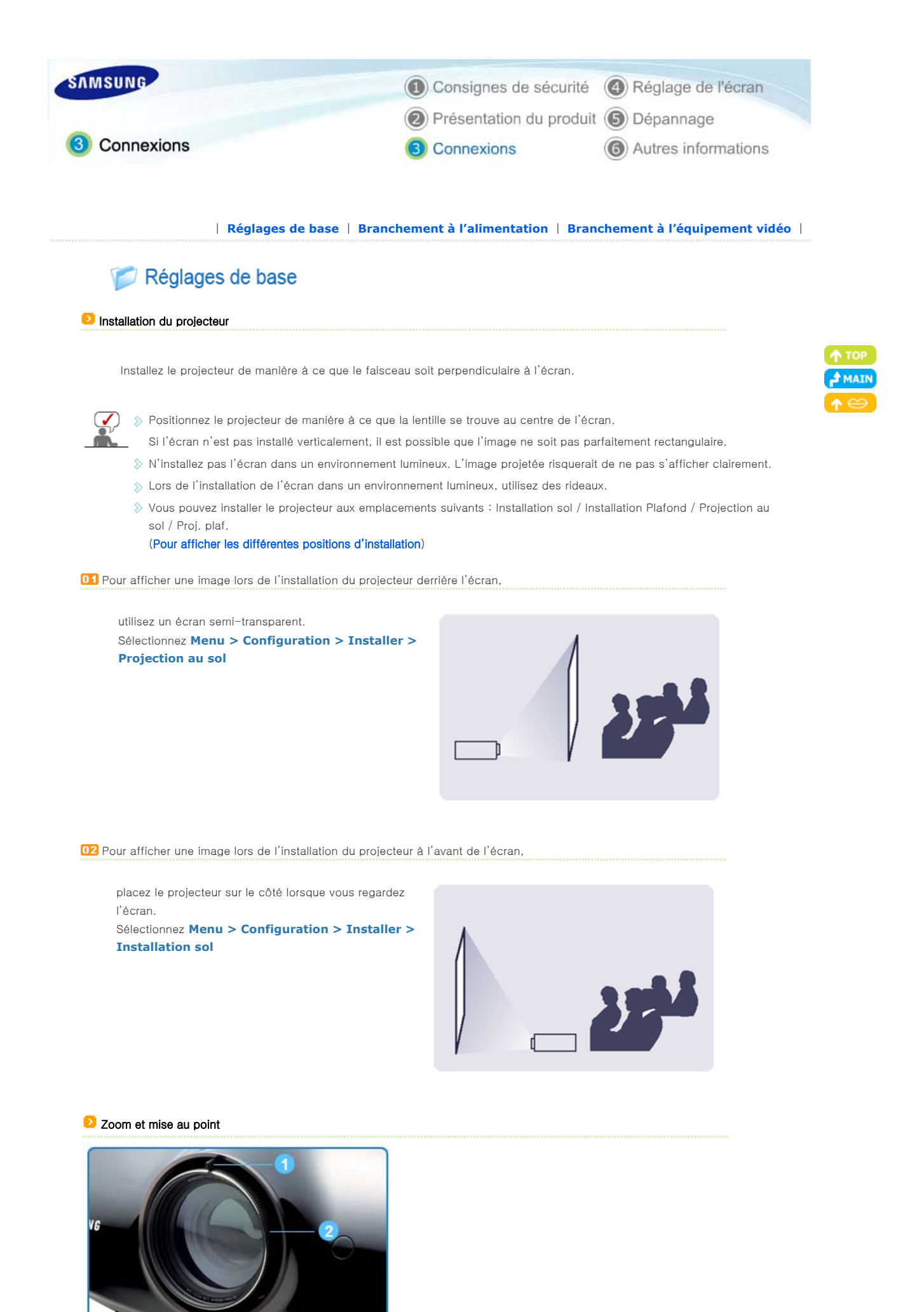

# Bouton de zoom **B** Baque de mise au point

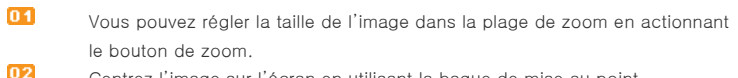

Centrez l'image sur l'écran en utilisant la bague de mise au point.

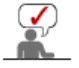

 $\Diamond$  Si votre produit est installé en dehors de la distance de projection spécifiée (consultez Taille écran et distance de projection), la mise au point ne peut pas être réglée correctement.

# **D** Mise à niveau avec pieds réglables

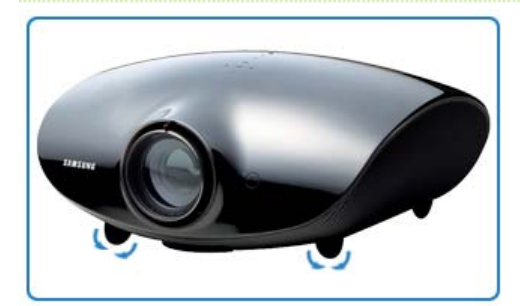

Pour mettre le projecteur à niveau, ajustez la hauteur des pieds réglables.

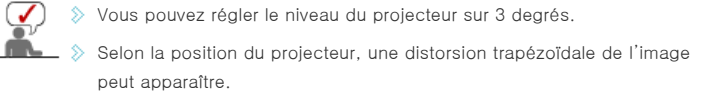

# **Réglage du cadran de déplacement de la position de la lentille**

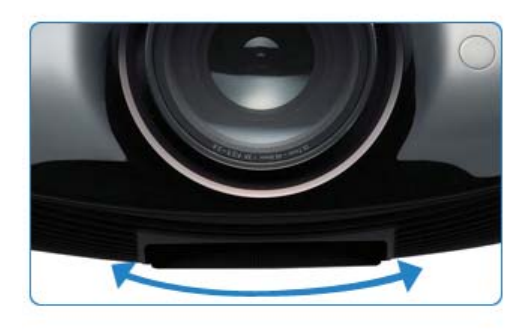

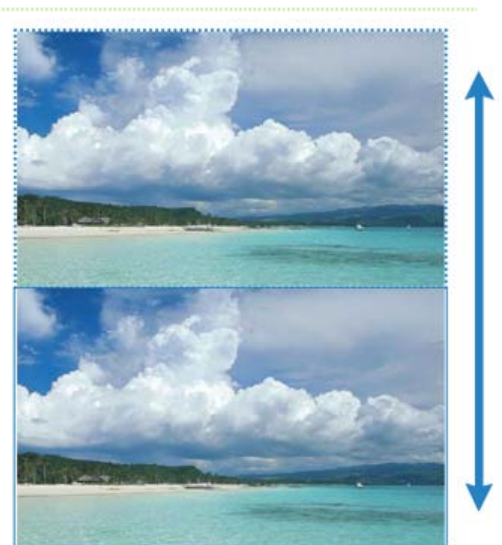

Déplacez l'image projetée sur l'écran vers le haut et vers le bas dans la plage de la lentille en tournant avec vos doigts le bouton de déplacement de la lentille situé sur la partie supérieure du projecteur.

# **D** Taille de l'écran et distance de projection

Installez le projecteur sur une surface plane et mettez-le à niveau à l'aide des pieds réglables pour obtenir une qualité d'image optimum. Si les images ne sont pas nettes, réglez-les en utilisant le bouton de zoom ou la bague de mise au point ou en déplaçant le projecteur vers l'avant et vers l'arrière.

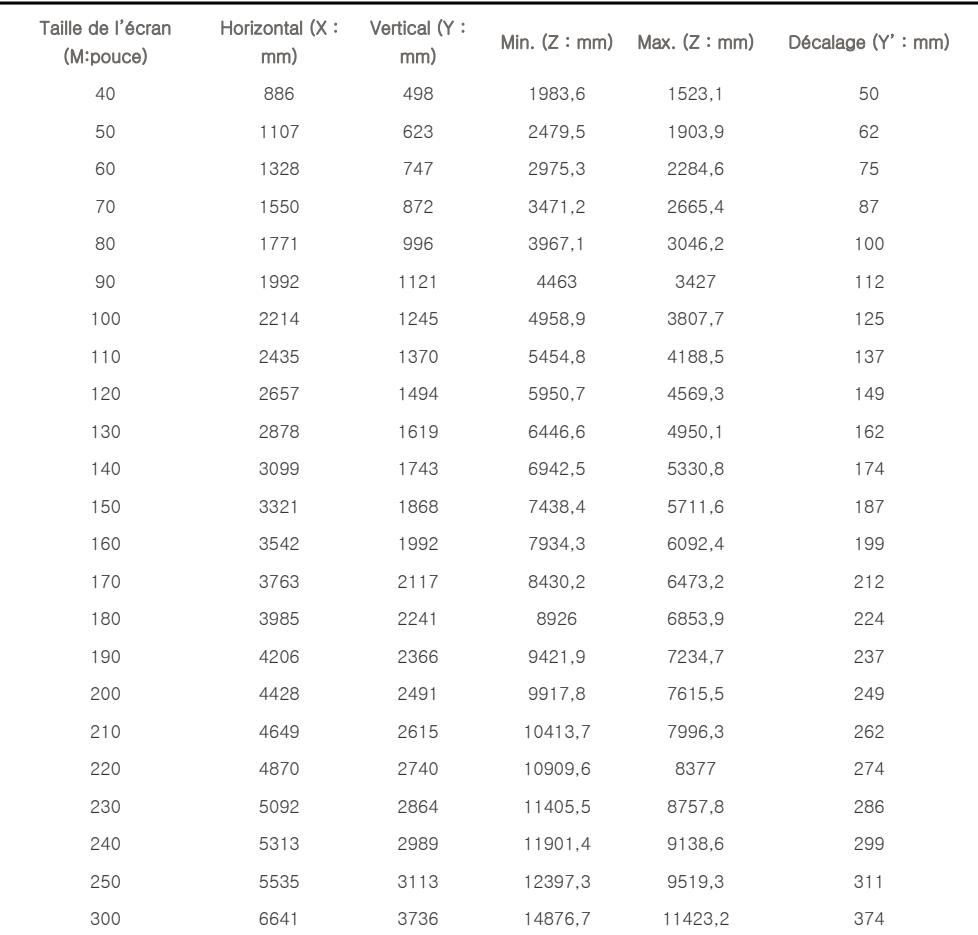

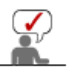

 $\Diamond$  Ce projecteur est conçu pour un écran 100 ~ 120 pouces pour une qualité d'image optimale.

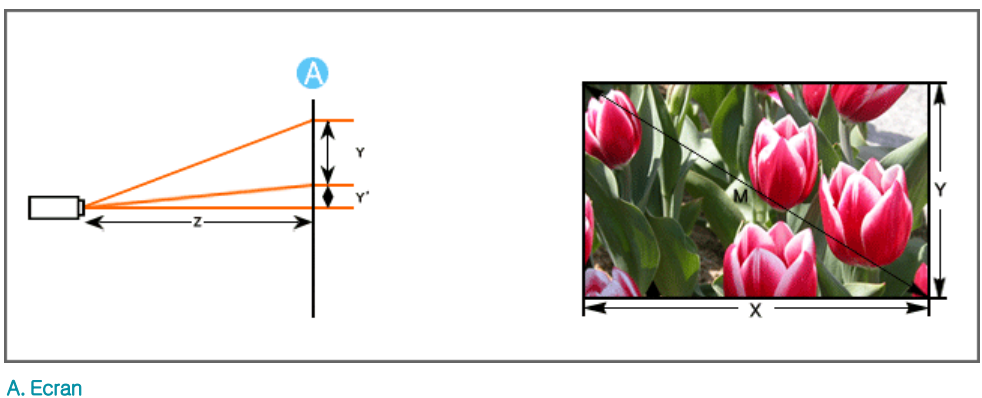

 $\Diamond$  Z : Distance de portée  $\triangleright$  Y' : Distance entre le centre de la lentille et le bas de l'image

**Configuration de l'environnement PC** - Contrôlez les points suivants avant de brancher le PC au projecteur.

1. Cliquez sur le bouton droit de la souris sur le papier peint Windows, puis sur [Propriétés]. L'onglet <Propriétés d'affichage> s'affiche.

**Active Window** г 2. Cliquez sur l'onglet [Paramètres] et définissez la <Résolution **Display Properties** d'écran> en vous référant à la <Résolution> décrite dans le Themes Desktop Screen Saver Appearance Settings tableau de mode d'affichage pris en charge par ce projecteur. Drag the monitor icons to match the physical arrangement of your monitors. Vous n'êtes pas obligé de modifier la configuration de la <Qualité couleur>. Display:<br>1. Plug and Play Monitor on NVIDIA GeForce 6200 TurboCache(TM) v  $\overline{2}$ **Screen red** Less Mon ō 1280 hu 1024 nivels 3. Appuyez sur le bouton [Avancées]. Une autre fenêtre de propriétés s'affiche. 3 Identify

1

**Display Properties** 

**Windo** Sample

nes Desktop Screen Saver Appearance Settings A theme is a background plus a set of sounds, icons, and other elements<br>to help you personalize your computer with one click.

V Save As... Delete

蝎

 $P$ 

 $\overline{\mathbf{v}}$ 

Advanced

CIFIX

OK Cancel

 $\overline{2}$ 

Color madro

Troubleshoot...

Cancel

GeForce 6200 TurboCache(TM)

г Properties ┓

OK Cancel

Troub

Appl

**OK** 

Plue and Play Monitor and NVIDIA GeForce 6200 Tur. 7

Clearing this check box allows you to select display modes that this<br>monitor cannot display correctly. This may lead to an unusable display<br>and/or damaged hardware.

 $\lambda$ 

Hide modes that this monitor cannot display

Г

Color Ma

or hu Plug and Play Monitor

Monitor settings

Screen refresh rate 60 Hertz

4

Highest (32 bit)

4. Cliquez sur l'onglet [Ecran] et définissez la <Fréquence d'actualisation de l'écran> en vous référant à la <Fréquence verticale> décrite dans le tableau de mode d'affichage pris en charge par ce projecteur.

Réglez les deux fréquences verticale et horizontale plutôt que la <Fréquence d'actualisation de l'écran>.

5. Cliquez sur le bouton [OK] pour fermer la fenêtre, puis sur le bouton [OK] de la fenêtre <Propriétés d'affichage> pour fermer la fenêtre.

L'ordinateur peut redémarrer automatiquement.

6. Eteignez le PC et connectez-le au projecteur.

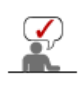

 $\Diamond$  La procédure peut varier en fonction du type d'ordinateur et de la version de Windows.

(Par exemple, [Propriétés] s'affiche à la place de [Propriétés (R)] comme illustré dans 1.)

- $\gg$  Cet appareil prend en charge jusqu'à 32 bits par pixel en qualité couleur lorsqu'il est utilisé comme écran PC.
- $\gg$  Les images projetées peuvent varier de celles de l'écran selon le type d'écran et les versions de Windows.
- Si une bande s'affiche ou si un signal anormal apparaît sur le projecteur lorsque votre PC est éteint ou déconnecté, basculez en mode "Vidéo" grâce aux boutons [VIDEO] ou vérifiez que votre PC est connecté correctement.
- Lors du branchement du projecteur au PC, vérifiez que les paramètres du PC correspondent aux paramètres d'affichage pris en charge par ce projecteur. Si ce n'est pas le cas, des problèmes de signaux peuvent survenir.

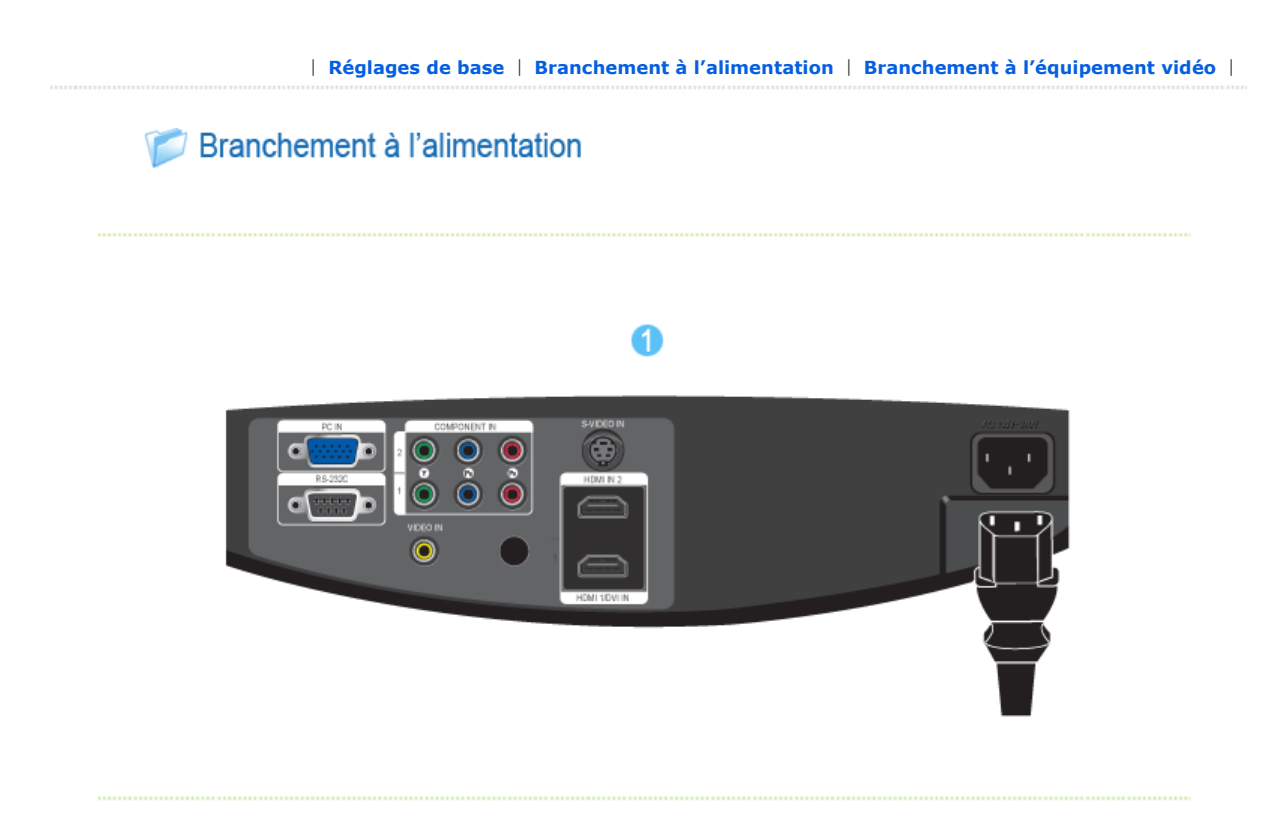

# 1. Arrière du projecteur

**01** Raccordez le cordon d'alimentation à la borne d'alimentation située à l'arrière du projecteur.

| **Réglages de base** | **Branchement à l'alimentation** | **Branchement à l'équipement vidéo** |

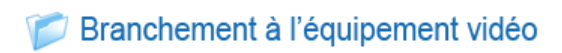

**B** Branchement à un magnétoscope/ caméscope/ boîte de jonction

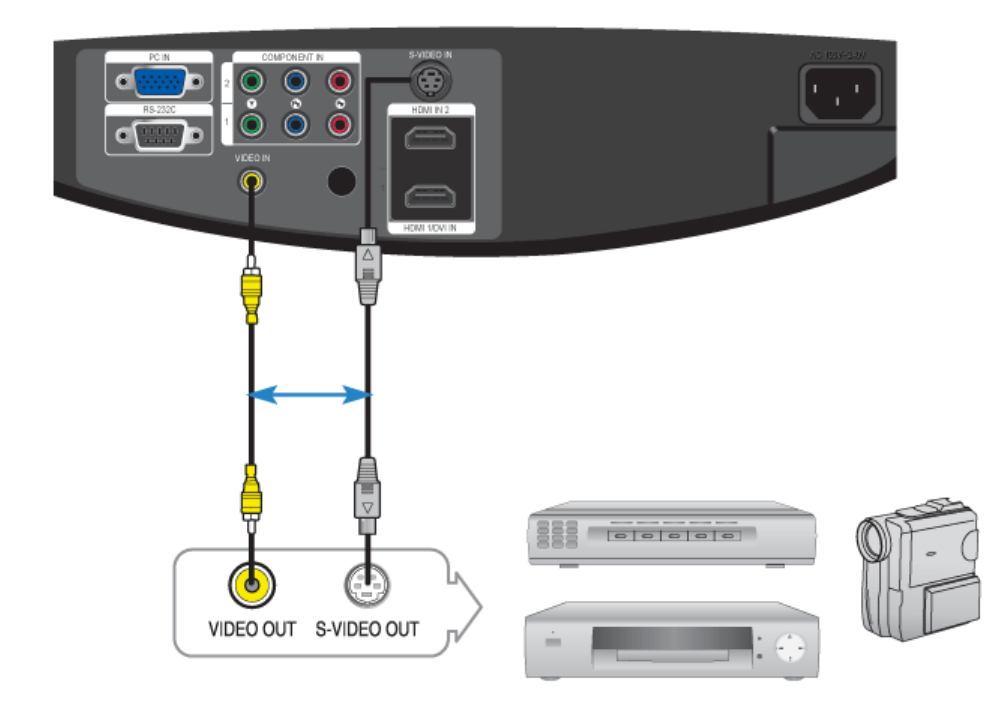

Branchez le port d'entrée [VIDEO IN (jaune)] du projecteur au port VIDEO OUT (jaune) de l'équipement vidéo en utilisant le câble vidéo.

- Si l'équipement vidéo dispose d'un port S-VIDEO OUT, branchez-le au port d'entrée [S-VIDEO IN] du projecteur. L'utilisation d'une connexion S-VIDEO permet d'obtenir une qualité visuelle supérieure.
- Une fois les périphériques connectés, branchez l'alimentation du projecteur et le magnétoscope.

# **D** Utilisation du projecteur

- 01 Mettez le projecteur sous tension et appuyez sur le bouton [VIDEO] pour sélectionner <Vidéo>.
- Branchez le projecteur et l'équipement vidéo via le câble <S-Vidéo> et appuyez sur le bouton [S-VIDEO] pour sélectionner S-Vidéo.

Si le mode Composite n'est pas disponible, vérifiez le branchement des câbles vidéo.

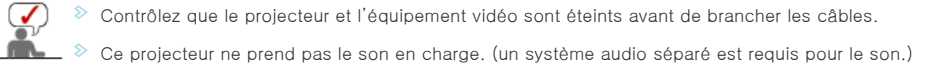

#### **Branchement à un lecteur de DVD**

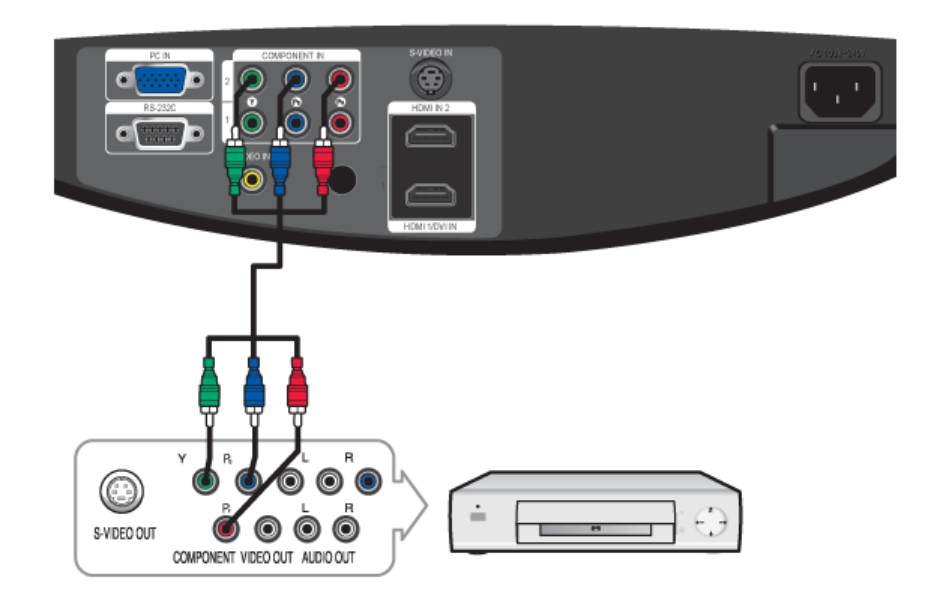

- Connectez le port d'entrée [COMPONENT IN 1 (Y/PB/ PR)] ou [COMPONENT IN 2 (Y/PB/ PR)] situé à l'arrière du projecteur au port Composant situé à l'arrière du lecteur DVD avec le câble Composant.
- $\overline{\mathbf{02}}$ Lorsque la connexion a été effectuée, connectez l'alimentation du projecteur et du lecteur DVD (ou de l'appareil connecté au périphérique de sortie numérique).

# **D**Utilisation du projecteur

- Mettez le projecteur sous tension et appuyez sur le bouton [COMP1] pour sélectionner <Composant 1>.
- Appuyez sur le bouton [COMP2] pour sélectionner <Composant 2> si [COMPONENT IN 2] est connecté. Si le mode Composant n'est pas disponible, vérifiez le branchement des câbles Composant.

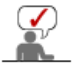

Les ports Composant comportent les indications (Y/PB/PR), (Y, B-Y, R-Y) ou (Y, Cb, Cr) selon le fabricant.

**B** Branchement au récepteur de télévision numérique

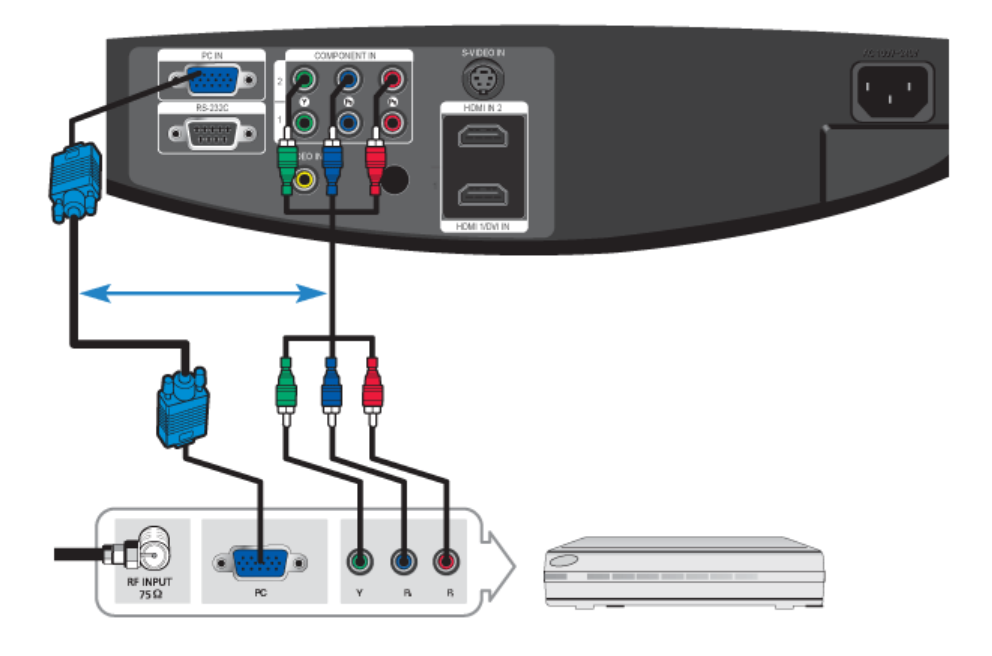

- **D1** Branchez le câble d'antenne à la borne d'entrée du signal d'antenne du récepteur.
- Connectez le port d'entrée [COMPONENT IN 1 (Y/PB/ PR)] ou [COMPONENT IN 2 (Y/PB/ PR)] situé à l'arrière du projecteur au port Composant situé à l'arrière du récepteur de diffusion numérique avec le câble Composant. - Si le récepteur de diffusion numérique dispose d'un port de sortie PC, vous pouvez brancher un récepteur de diffusion numérique au port d'entrée [PC IN] du projecteur.
- Une fois les périphériques connectés, branchez l'alimentation du projecteur et le récepteur DTV.

# **D** Utilisation du projecteur

- Mettez le projecteur sous tension et appuyez sur le bouton [COMP1] pour sélectionner <Composant 1>. Lors de la connexion du projecteur et du récepteur de diffusion numérique grâce à un câble D-SUB, sélectionnez [PC] en appuyant sur <PC> sur la télécommande.
- Appuyez sur le bouton [COMP2] pour sélectionner <Composant 2> si [COMPONENT IN 2] est connecté. Si le mode Composant n'est pas disponible, vérifiez le branchement des câbles Composant.
	- Si le récepteur est connecté au port [PC], appuyez sur le bouton [PC] pour sélectionner respectivement.

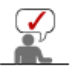

Les ports Composant comportent les indications (Y/PB/PR), (Y, B-Y, R-Y) ou (Y, Cb, Cr) selon le fabricant.

# **Branchement à un PC**

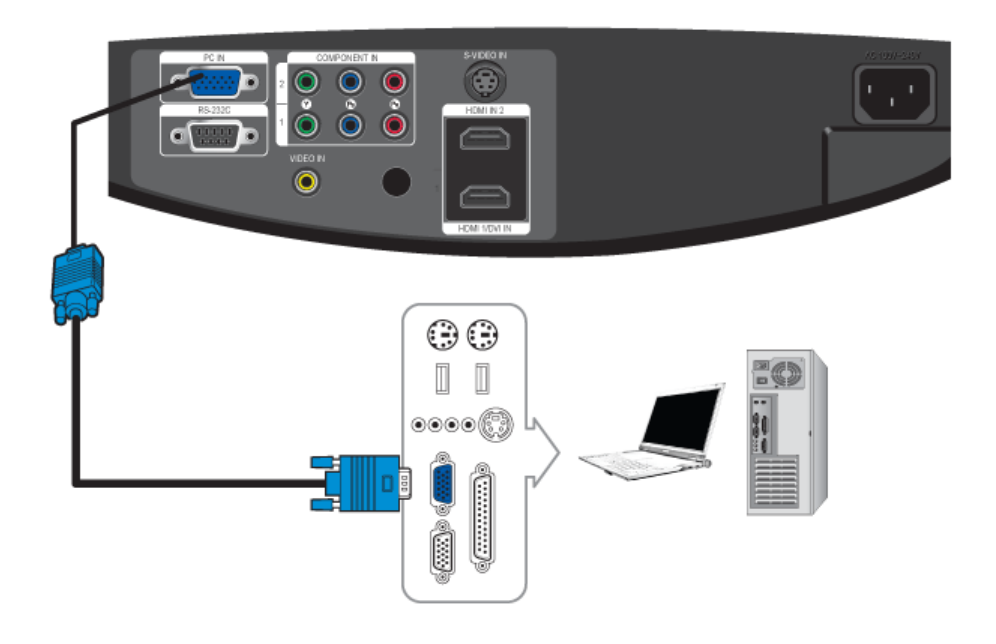

Branchez le port [PC IN] à l'arrière du projecteur sur la sortie de l'écran du PC à l'aide du câble vidéo du PC.

Une fois les connexions effectuées, connectez les deux cordons d'alimentation du projecteur et du PC.

 $\Diamond$  Ce produit prend en charge la technologie Plug and Play ; par conséquent, si vous utilisez Windows XP, vous n'avez pas besoin d'installer le pilote sur votre PC.

# **D** Utilisation du projecteur

Mettez-le projecteur sous tension et appuyez sur le bouton [PC] pour sélectionner <PC>. Si le mode PC n'est pas disponible, vérifiez le branchement du câble vidéo du PC.

Mettez le PC sous tension et configurez l'environnement PC si nécessaire.

03 Réglez l'écran. (Réglage automatique)

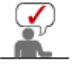

Le son est émis depuis les enceintes du PC.

# **Branchement à HDMI/DVI**

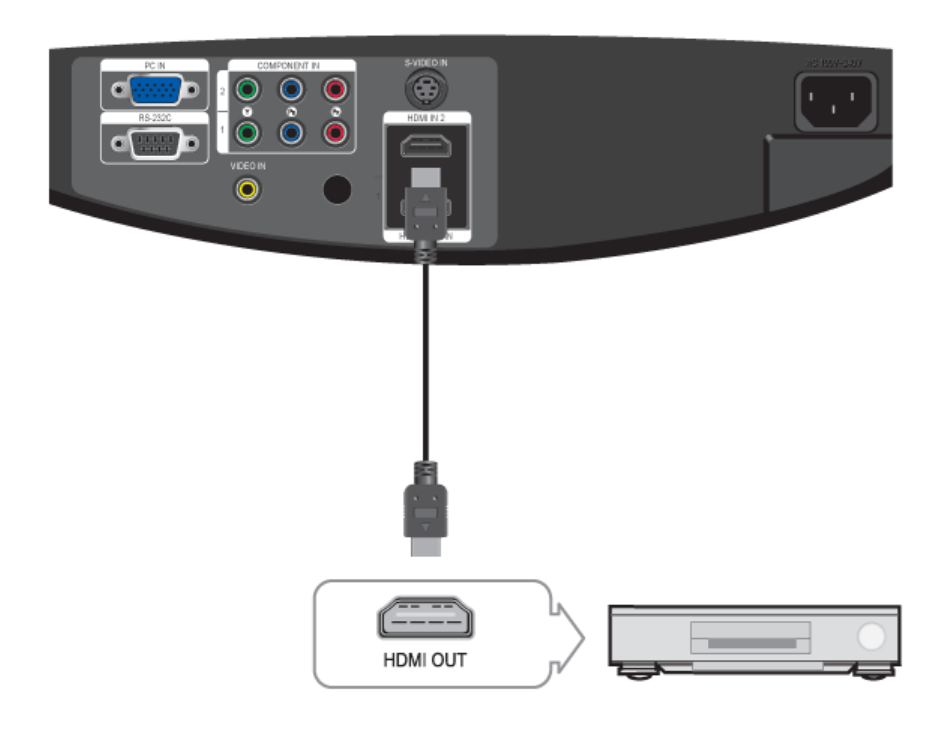

# 01 - Connexion grâce à un câble HDMI/DVI

Connectez la borne [HDMI 1/DVI IN] sur l'arrière du projecteur et la borne de sortie DVI du périphérique de sortie numérique grâce à un câble HDMI/DVI.

- Connexion grâce à un câble HDMI

Connectez la borne [HDMI 1/DVI IN] ou [HDMI IN 2] sur l'arrière du projecteur et la borne de sortie HDMI du périphérique de sortie numérique grâce à un câble HDMI.

Lorsque la connexion a été effectuée, connectez l'alimentation du projecteur et du lecteur DVD (ou de l'appareil connecté au périphérique de sortie numérique).

# **D** Utilisation du projecteur

- 01 Mettez le projecteur sous tension et appuyez sur le bouton [HDMI1] pour sélectionner <HDMI 1>.
- Appuyez sur le bouton [HDMI2] pour sélectionner <HDMI 2> si [HDMI2] est connecté. S'il est impossible de sélectionner le mode "HDMI" , vérifiez que le câble HDMI est connecté correctement.

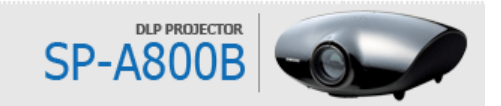

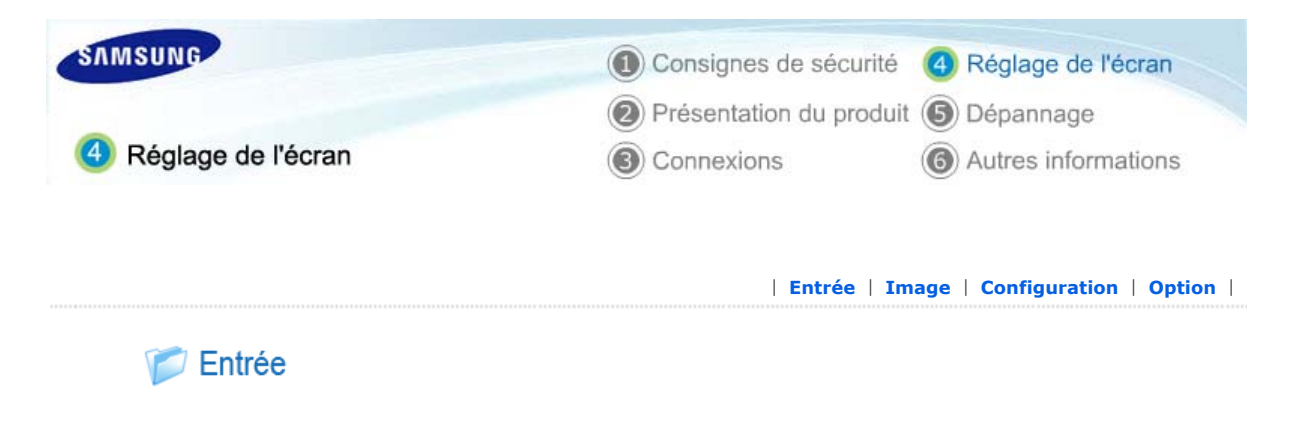

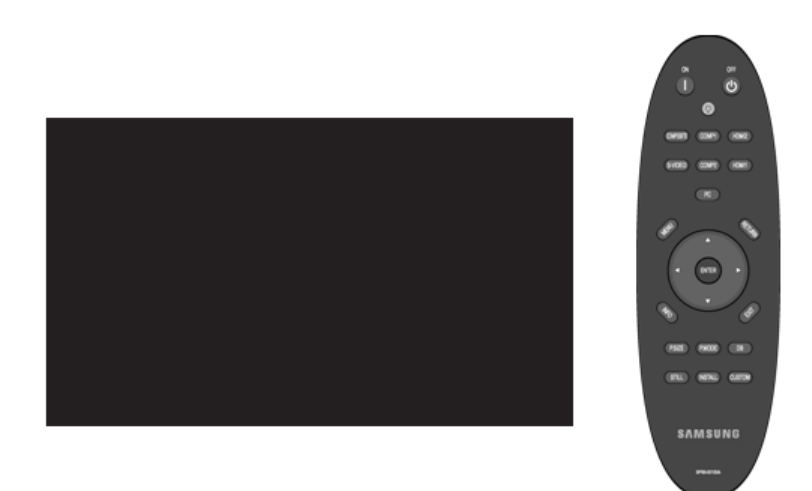

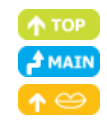

# \* Cliquez sur le bouton Play( )/Stop( ) dans le tableau ci-dessous pour voir le fichier vidéo.

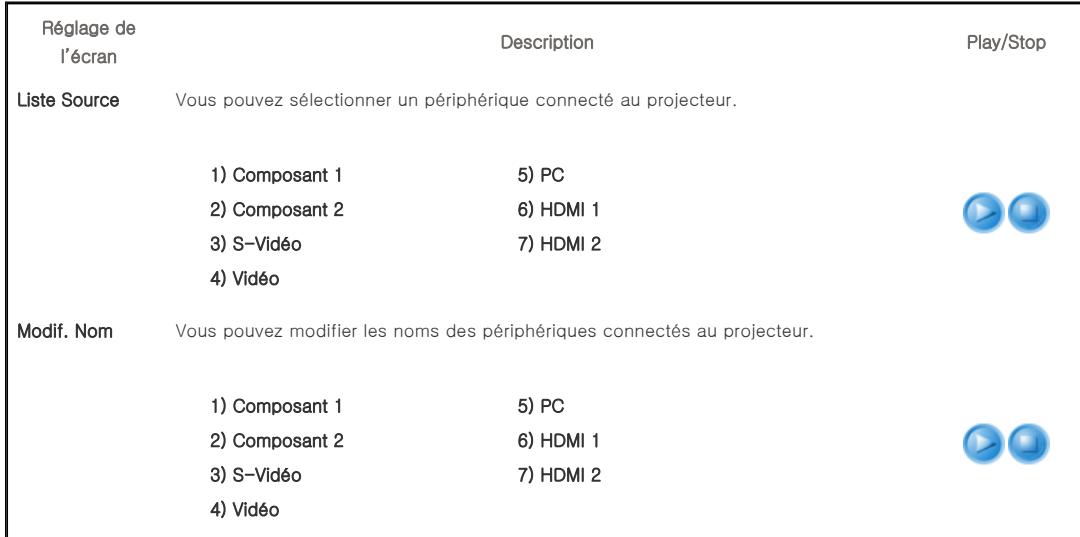

| **Entrée** | **Image** | **Configuration** | **Option** |

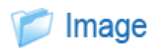

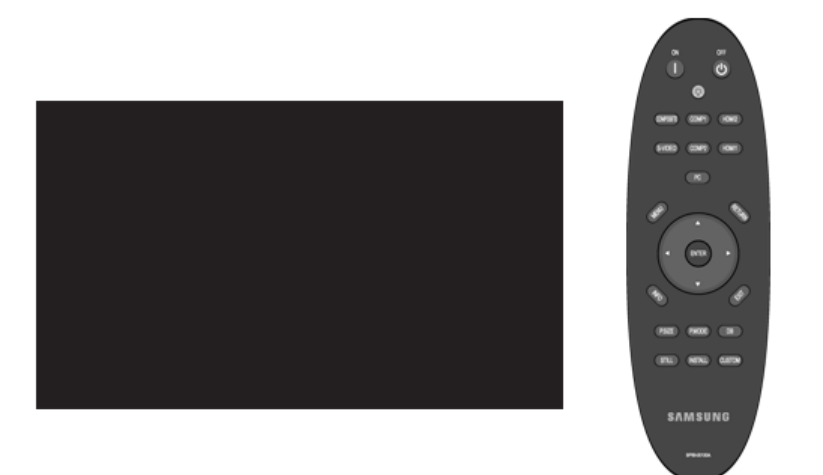

# \* Cliquez sur le bouton Play( )/Stop( ) dans le tableau ci-dessous pour voir le fichier vidéo.

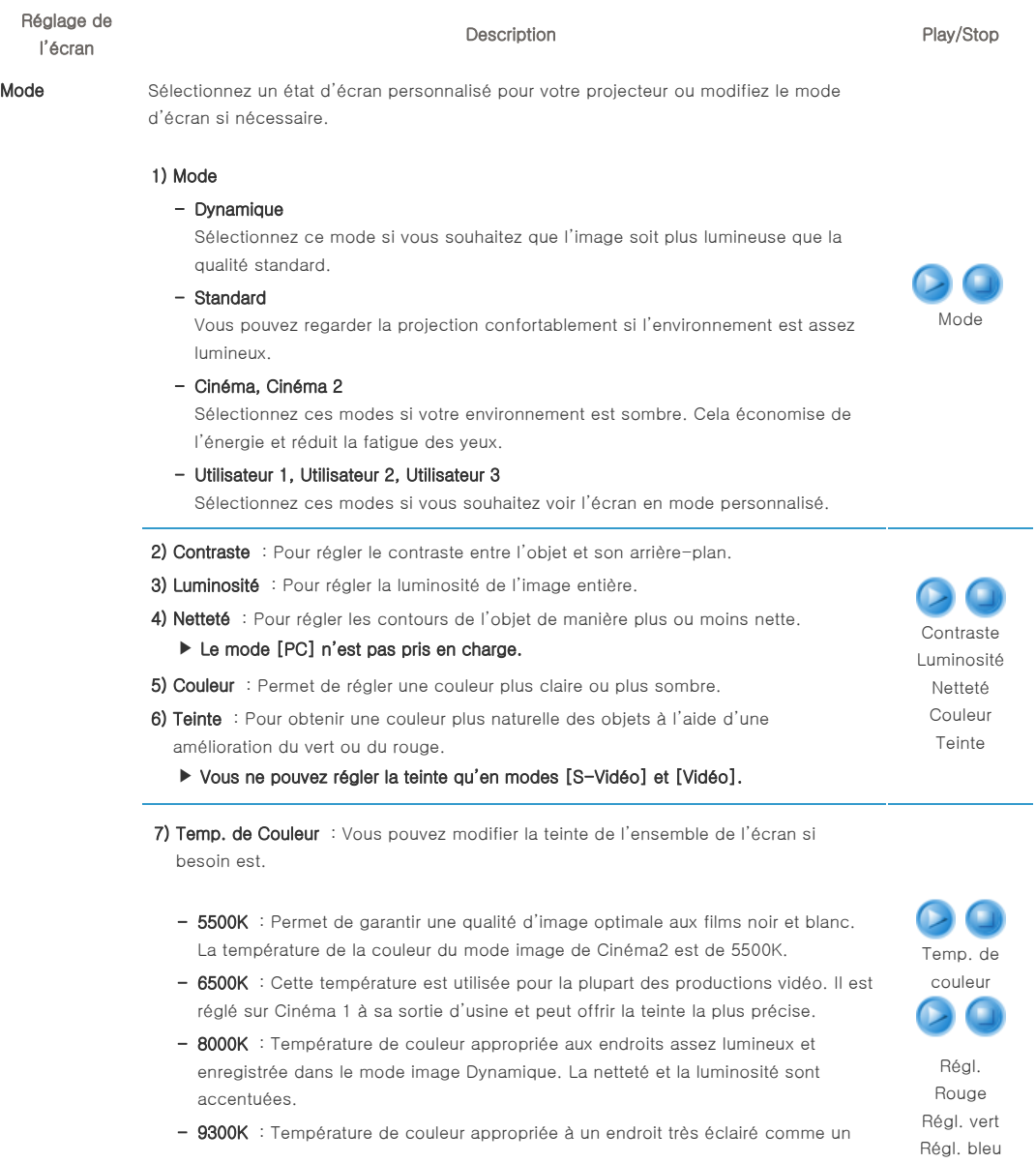

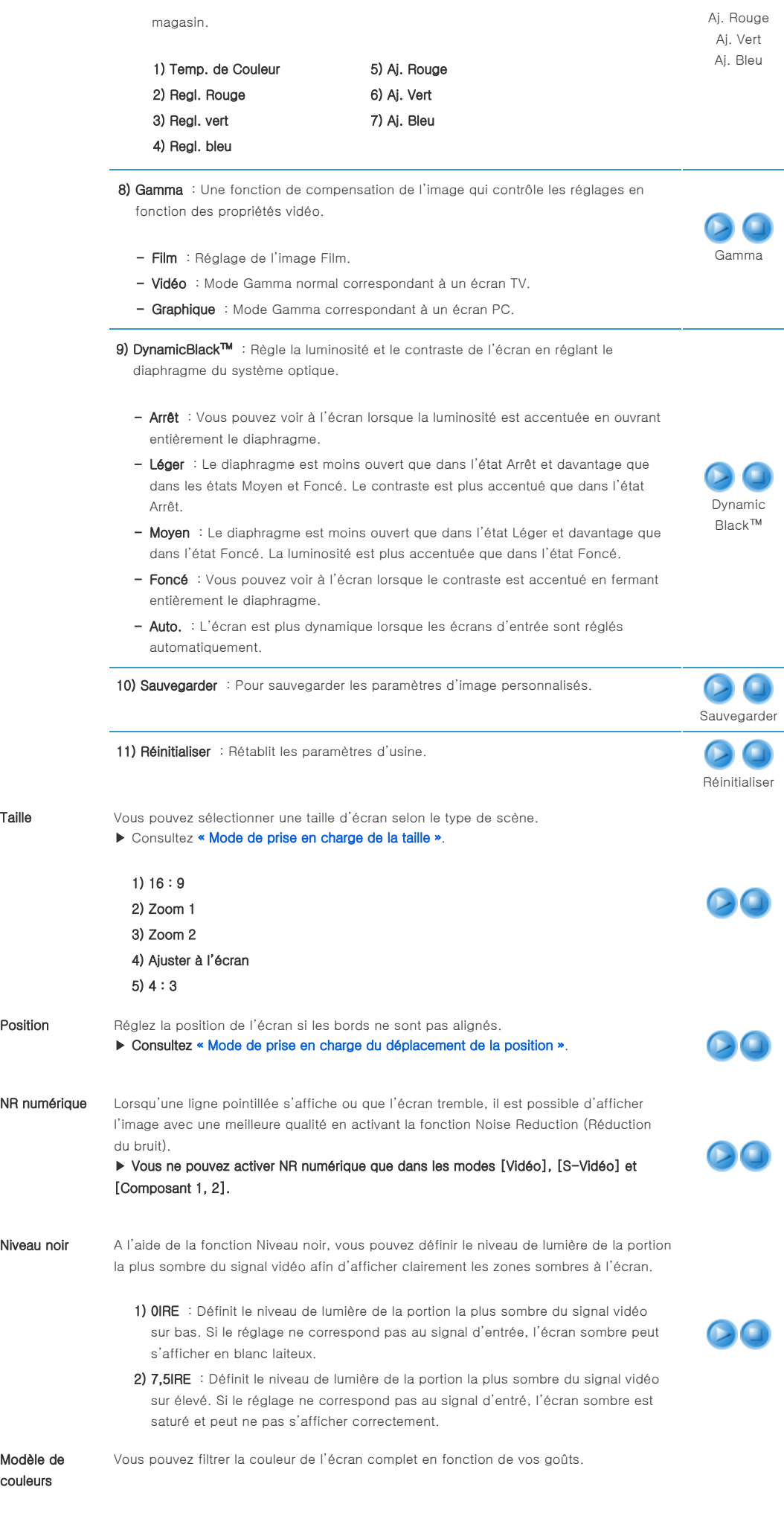

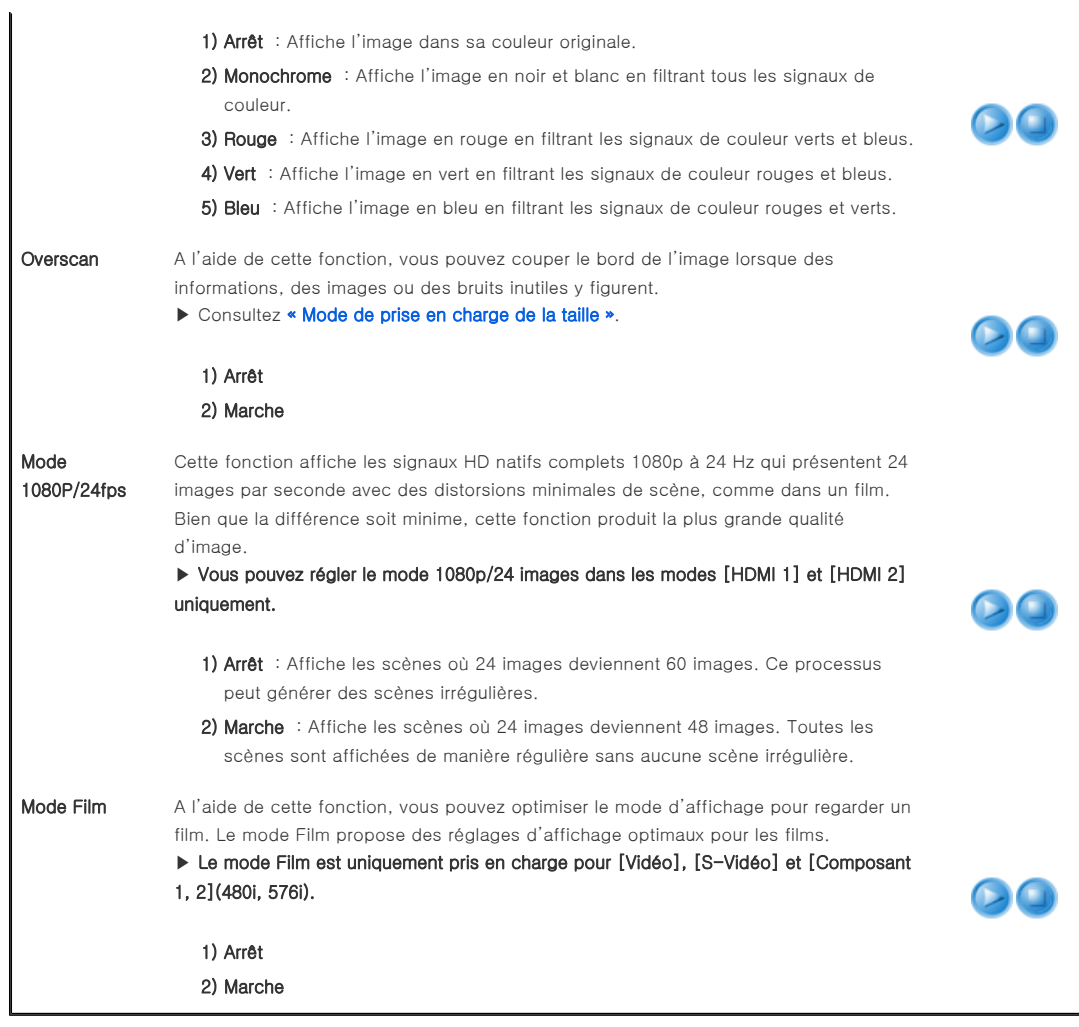

| **Entrée** | **Image** | **Configuration** | **Option** |

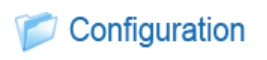

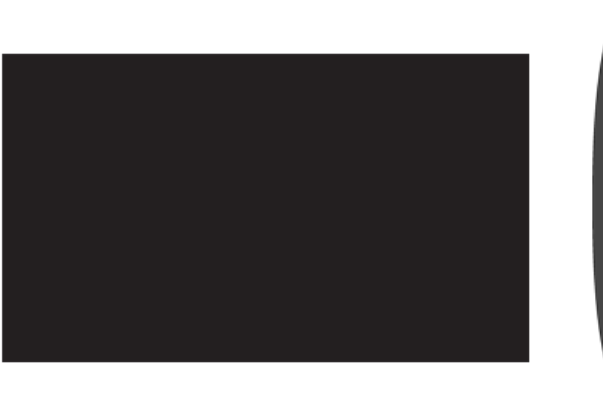

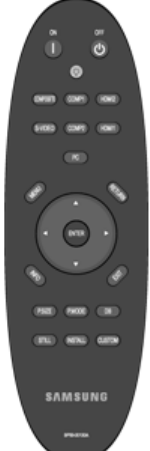

\* Cliquez sur le bouton Play( )/Stop( ) dans le tableau ci-dessous pour voir le fichier vidéo.

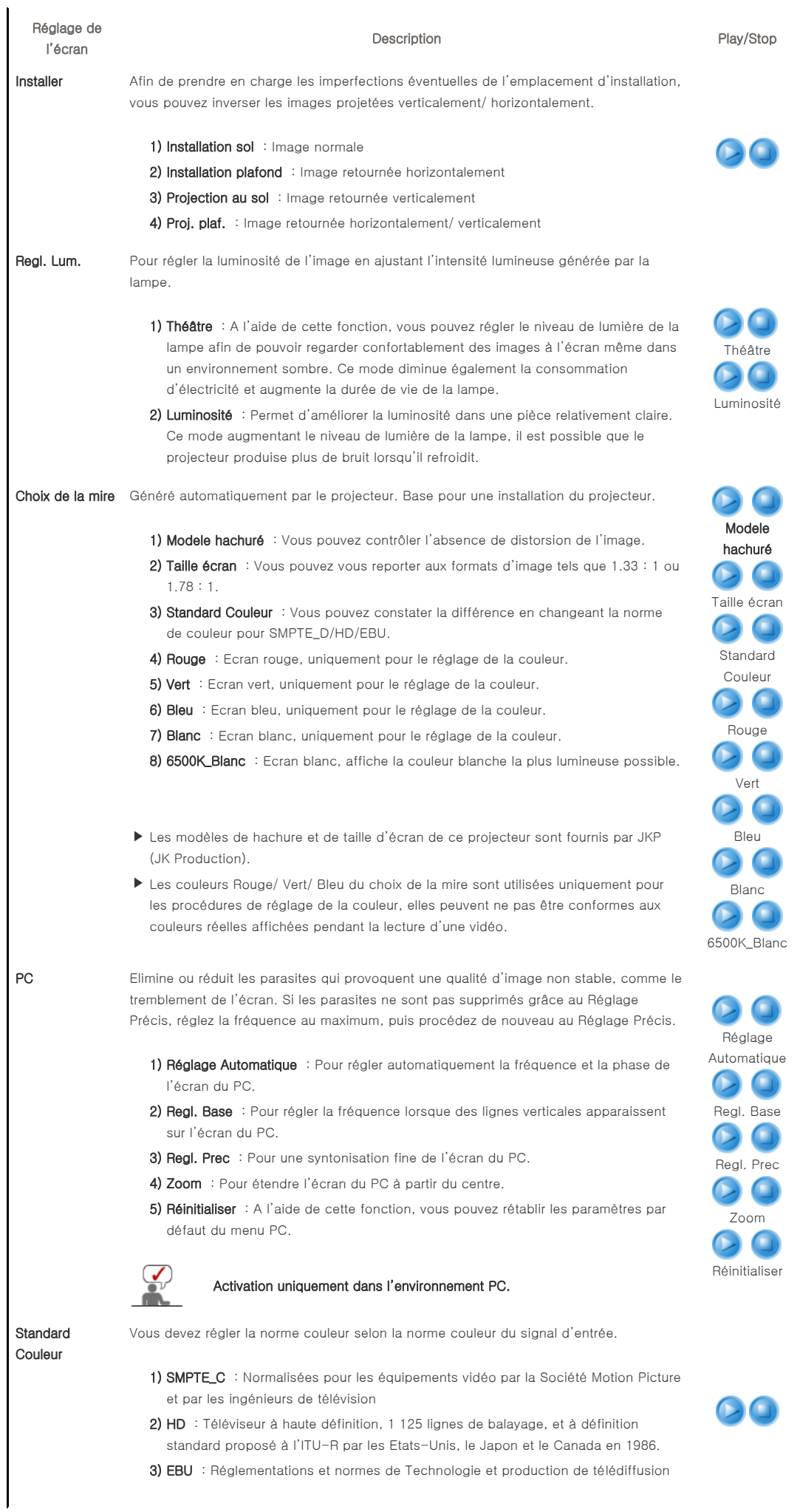

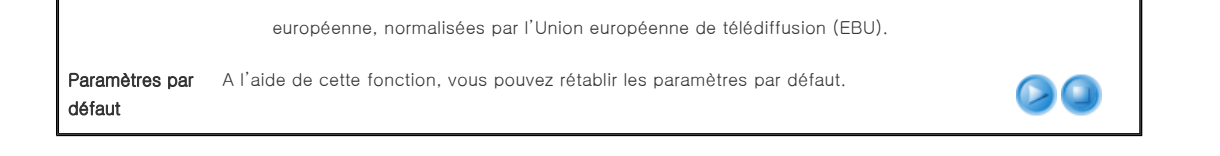

| **Entrée** | **Image** | **Configuration** | **Option** |

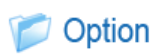

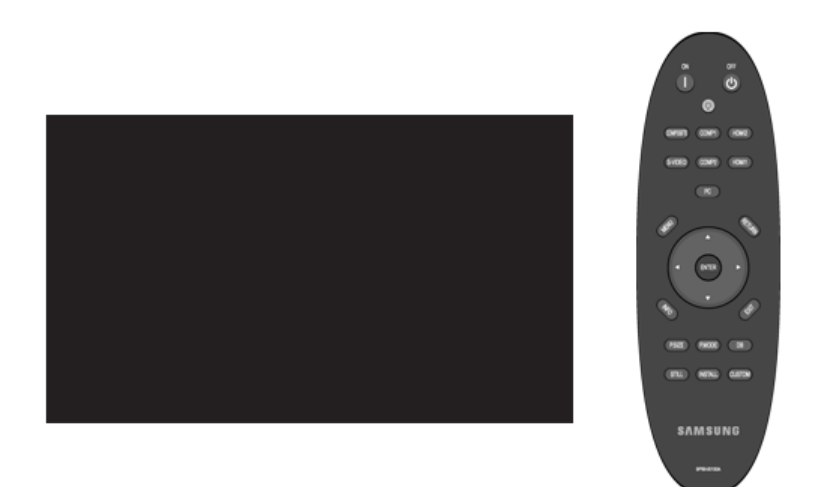

# \* Cliquez sur le bouton Play(O)/Stop(O) dans le tableau ci-dessous pour voir le fichier vidéo.

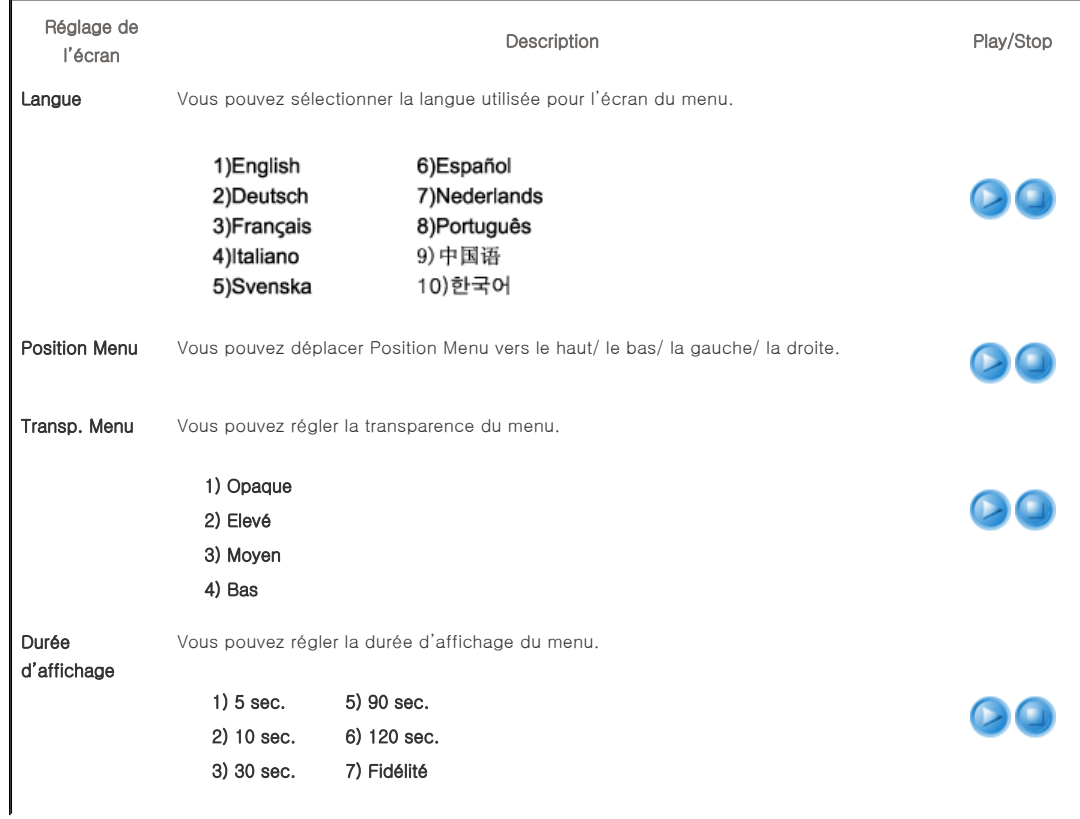

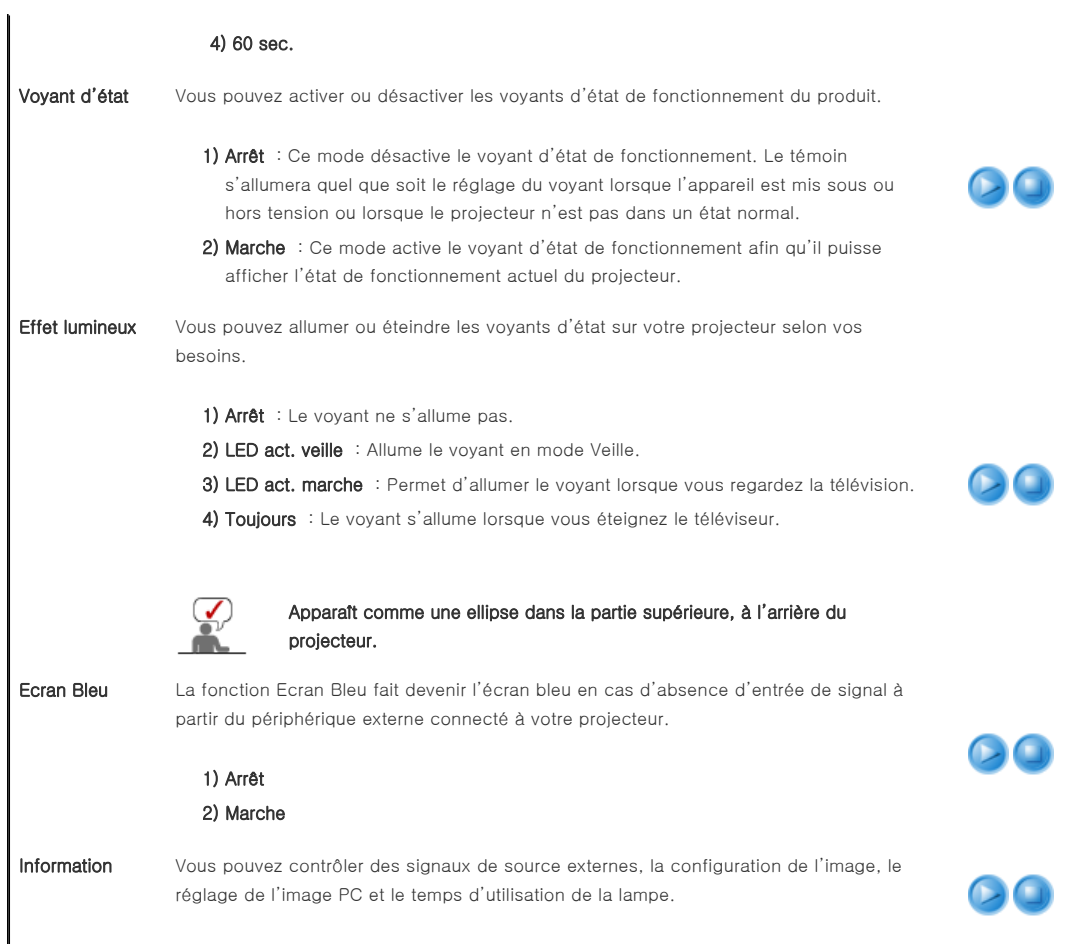

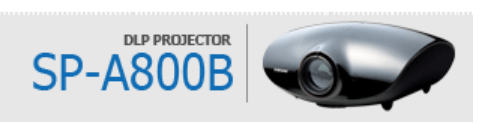

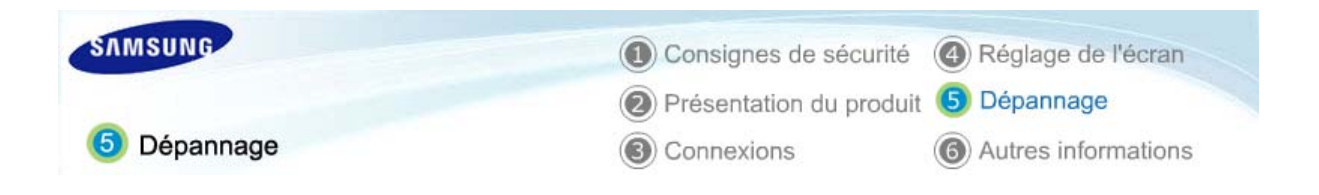

| **Liste de contrôle avant de signaler un problème** |

 $^{\circ}$  TOP  $<sup>4</sup>$  MAIN</sup>

# Liste de contrôle avant de signaler un problème

# **D** Installation et branchement

### Symptômes Dépannage Absence de tension.  $\bullet$  Vérifiez la connexion du câble d'alimentation. Je souhaite installer mon projecteur au plafond. z Le support d'installation au plafond est vendu séparément. Contactez votre distributeur produit local. La source externe n'est pas sélectionnée. z Assurez-vous que le câble de branchement (vidéo) est correctement connecté au port correspondant. S'il n'est pas correctement branché, le périphérique n'est pas disponible.

# Menu et télécommande

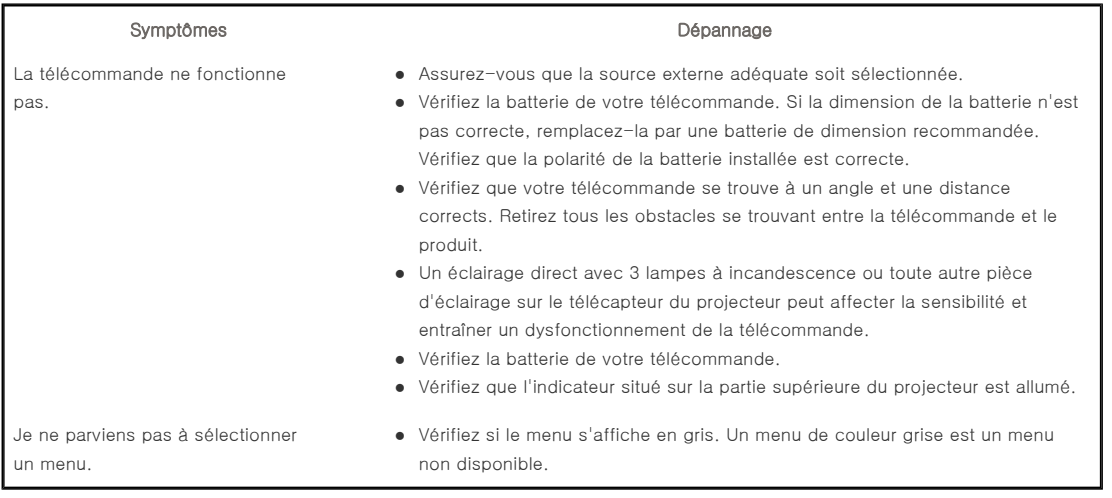

#### **D** Ecran et source externe

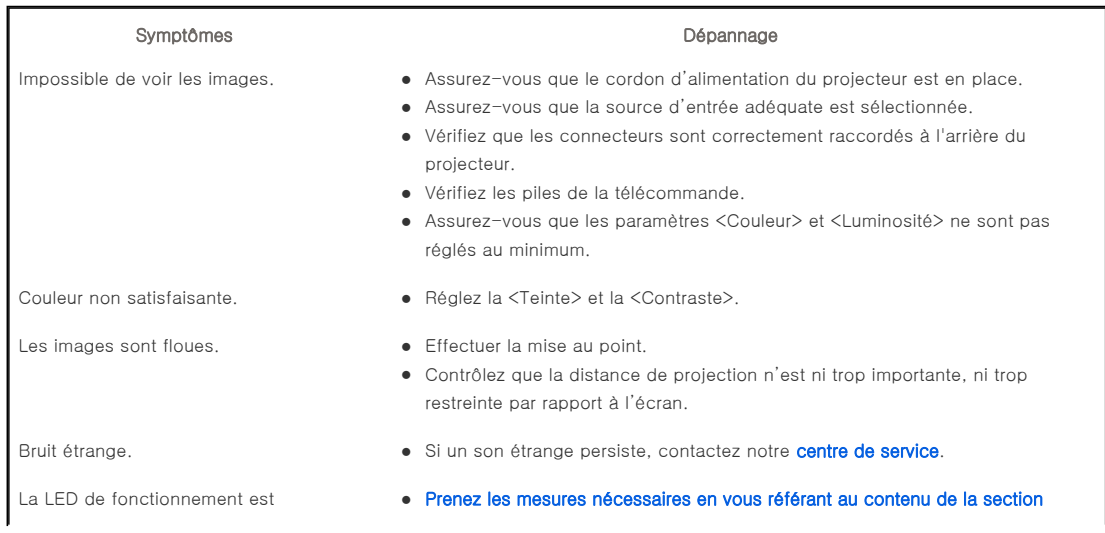

Impossible de voir l'image depuis les périphériques externes.

L'écran apparaît en noir et blanc ou avec des couleurs étranges/l'écran est trop foncé ou trop clair.

# allumée. **Dysfonctionnement de la LED de fonctionnement - Contremesures**.

- Des lignes apparaissent sur l'écran.  $\bullet$  Des lignes peuvent survenir en mode PC en cas d'incohérence de fréquence. Réglez la fréquence verticale de votre carte vidéo sur la propriété d'affichage avancé.
	- z Vérifiez le fonctionnement du périphérique externe et vérifiez que les paramètres tels que Luminosité et Contraste, etc. du menu <Mode> du projecteur ont été modifiés.
- Seul un écran bleu apparaît.  $\bullet$  Veillez à ce que les périphériques externes soient correctement branchés. Vérifiez à nouveau les câbles de connexion.
	- z Les éléments réglables du menu Personnaliser image sont correctement réglés.
	- z Revenez aux <Paramètres par défaut> si vous souhaitez restaurer les valeurs par défaut.

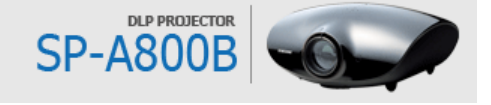

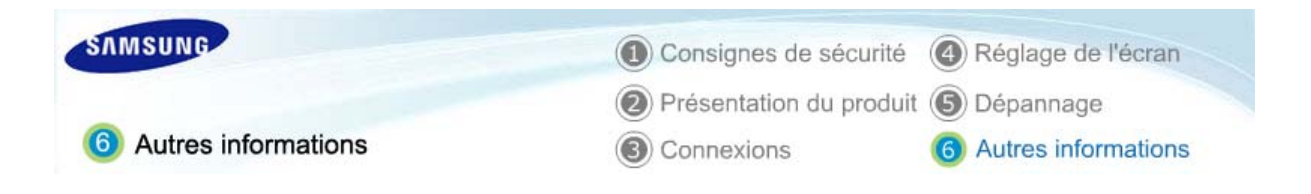

| **Précautions d'entretien** | **Contactez SAMSUNG WORLDWIDE** | **Autre** | **Droits** |

# Précautions d'entretien

61 Nettoyage de l'extérieur et de la lentille du projecteur

**Nettoyez le projecteur à l'aide d'un chiffon doux et sec.**

- Ne nettoyez pas le projecteur à l'aide d'une substance inflammable, telle que du benzène, du diluant pour peinture ou avec un chiffon mouillé, car cela pourrait causer des problèmes.
- $\Diamond$  Ne touchez pas le projecteur avec un ongle ou un objet pointu, vous risqueriez d'en rayer la surface.

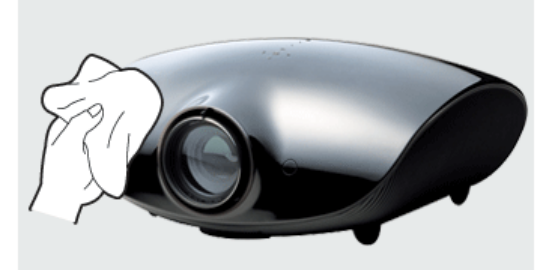

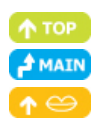

# **D** Nettoyage de l'intérieur du projecteur

**Pour nettoyer l'intérieur du projecteur, faites appel à un centre de services ou à un distributeur. (Chargé)**

Contactez votre distributeur ou un centre de services si de la poussière ou une autre substance a pénétré à l'intérieur du projecteur.

#### **Remplacement de la lampe**

#### **Attention au remplacement de la lampe**

- $\Diamond$  La lampe du projecteur est remplacable. Pour un meilleur fonctionnement, remplacez la lampe en fonction de la durée d'utilisation. Vous pouvez afficher la durée d'utilisation de la lampe dans l'écran d'informations (Bouton INFO).
- $\gg$  Utilisez la lampe conseillée pour le remplacement. Les caractéristiques de la lampe sont définies dans le manuel d'utilisation. Remplacez par le même modèle que celui fourni avec le projecteur.
	- Nom du modèle de lampe : LAMPE MERCURE Philips
	- Fabricant : Philips Lighting
	- Durée de vie de la lampe : 2 000 heures
	- Type de lampe : 300 W UHP
- Contrôlez que le cordon d'alimentation est débranché avant de remplacer les lampes.
- La température de la lampe reste élevée, même après avoir débranché le cordon d'alimentation. Laissez-la refroidir au moins 1 h avant de la remplacer.
- La lampe est située à l'arrière gauche de votre projecteur.
- Avant de retourner le projecteur pour changer la lampe, couvrez-le d'un tissu doux et posez-le sur une surface plane.
- Ne placez pas l'ancienne lampe à proximité d'objets inflammables et tenez-la hors de portée des enfants. Il existe un risque de blessure ou de brûlure.
- Enlevez les saletés ou les corps étrangers autour ou à l'intérieur de la lampe en utilisant un aspirateur adapté.
- Lors de la manipulation de la lampe, évitez de la toucher, sauf par ses poignées. Si vous manipulez la lampe de manière incorrecte, cela peut affecter la qualité d'image et raccourcir la durée de vie de l'écran.
- Le projecteur ne fonctionnera pas normalement si le couvercle n'est pas complètement fermé à la suite du remplacement de la lampe. Si votre projecteur ne fonctionne pas normalement, consultez les Indications de LED.

#### **Procédure de remplacement de la lampe**

La lampe est très chaude et fonctionne à haute tension. Après avoir débranché le cordon d'alimentation, laissez-la refroidir au moins 1 h avant de la remplacer.

La lampe est située à l'arrière gauche de votre projecteur. Placez votre projecteur pour que son côté gauche soit visible, puis retirez les vis du cache de la lampe.

> \* Attention à ne pas faire tomber votre projecteur.

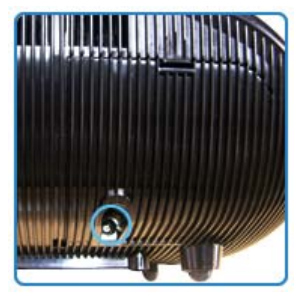

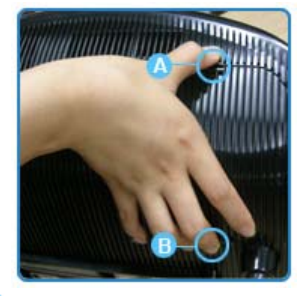

Ouvrez le cache en maintenant (A) enfoncé et en tirant (B) (voir

figure).

et ouvrez (B) (voir figure).

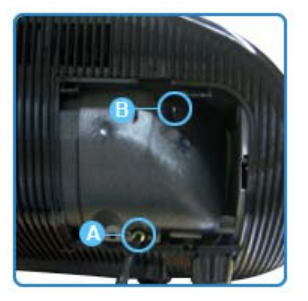

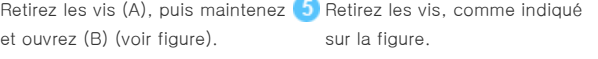

6 Comme illustré sur la figure, soulevez les poignées de la lampe en les maintenant et sortez la lampe.

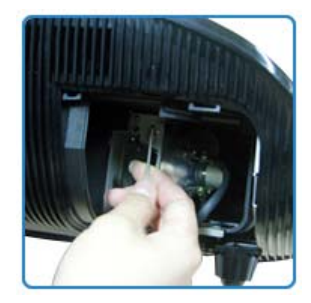

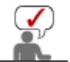

L'assemblage d'une nouvelle lampe se fait dans l'ordre inverse à celui du désassemblage.

| **Précautions d'entretien** | **Contactez SAMSUNG WORLDWIDE** | **Autre** | **Droits** |

# Contactez SAMSUNG WORLDWIDE

# Si vous avez des questions ou des commentaires liés aux produits Samsung, veuillez contacter le centre d'assistance à la clientèle SAMSUNG.

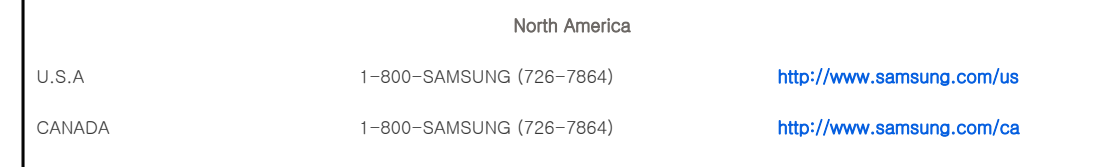

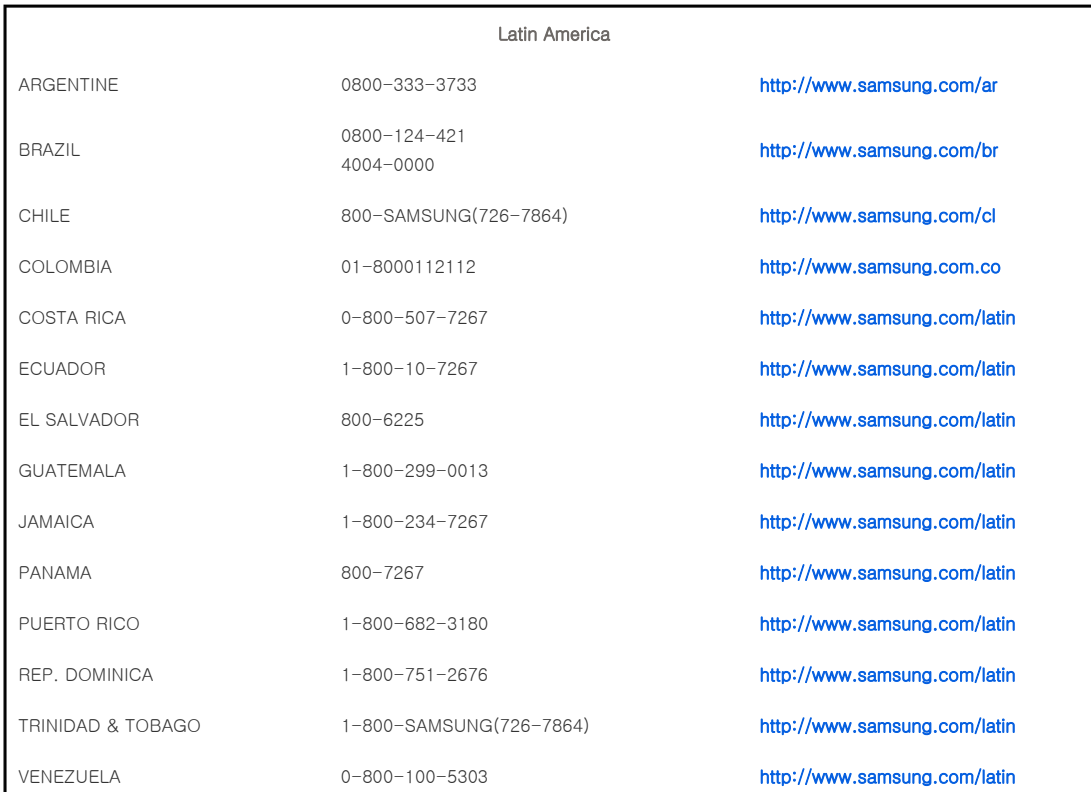

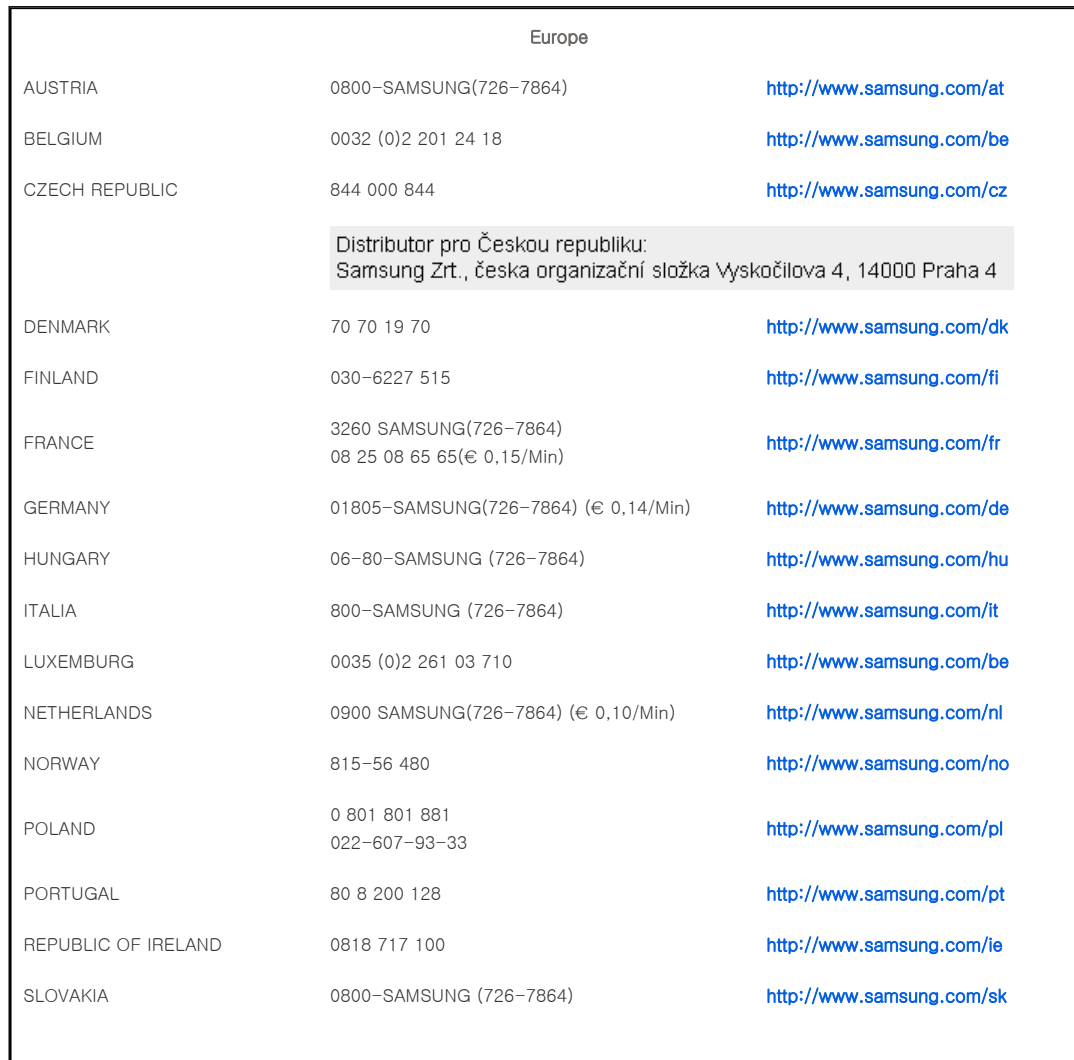

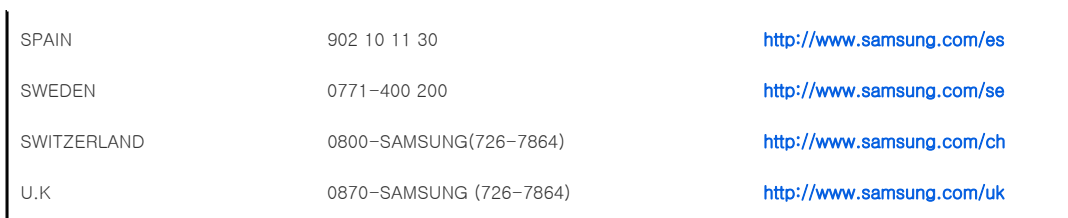

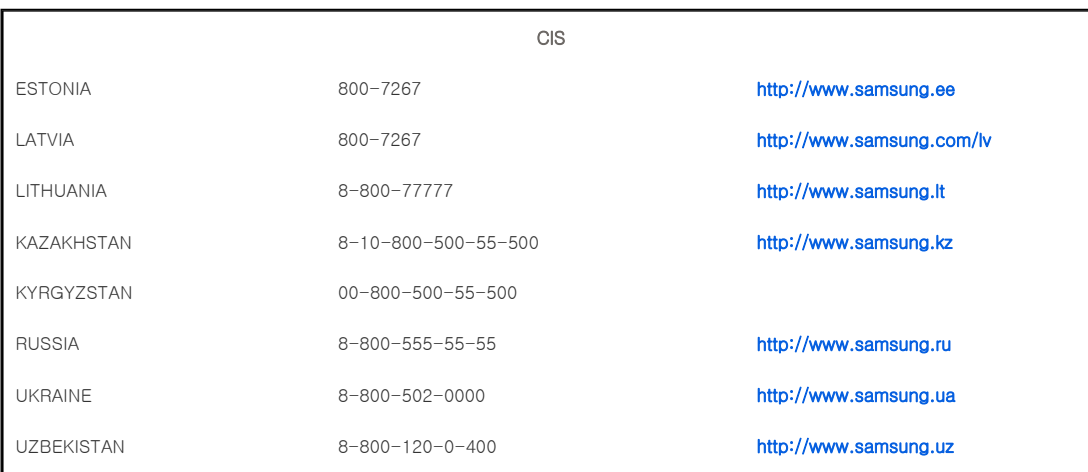

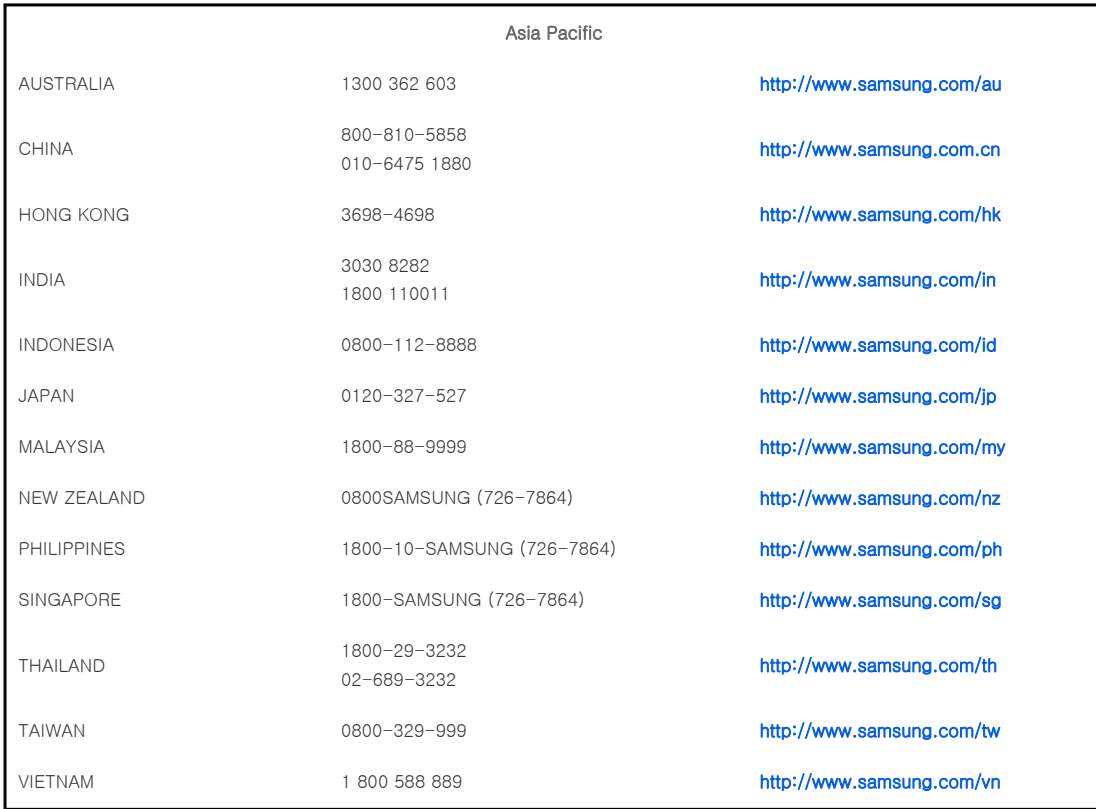

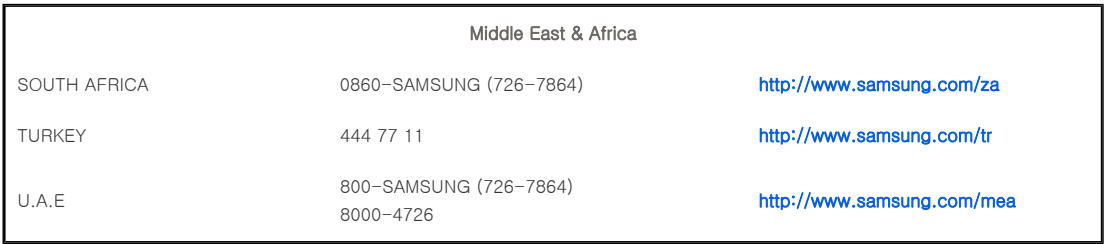

| **Précautions d'entretien** | **Contactez SAMSUNG WORLDWIDE** | **Autre** | **Droits** |

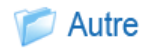

# **D** Glossaire

# **Diffusion analogique**

Signal de diffusion existant transmis par une station de diffusion conformément aux normes NTSC.

#### **Port ENTREE ANTENNE**

Port permettant la connexion d'une antenne de télévision à l'aide d'un câble coaxial. Il est généralement utilisé pour regarder des programmes de diffusion publique.

# **Récepteur AV**

Un récepteur AV offre de nombreuses interfaces d'entrée et de sortie pour l'audio et la vidéo afin de permettre à l'utilisateur de connecter et d'utiliser différents périphériques d'entrée et de sortie.

#### **Télécommande rétroéclairée**

Les boutons de la télécommande sont éclairés afin que les utilisateurs puissent facilement appuyer sur les boutons de la télécommande même dans l'obscurité.

#### **Niveau noir**

Le niveau noir définit le niveau de lumière de la portion la plus sombre du signal vidéo pour correspondre à celui de la capacité de niveau noir de l'affichage afin que les utilisateurs puissent clairement voir les images sombres. Si le réglage ne correspond pas au signal d'entrée, l'écran sombre est saturé et peut ne pas s'afficher correctement ou apparaître en blanc laiteux.

# **Diffusion par câble**

Les programmes de diffusion par câble utilisent la diffusion par câble plutôt que les ondes radio. Pour accéder aux chaînes câblées, vous devez souscrire un abonnement auprès de votre fournisseur local de diffusion par câble et installer un récepteur supplémentaire.

#### **Standard Couleur**

Norme de couleur prédéterminée par défaut par la norme de diffusion du pays ou de la région correspondante.

#### **Temp. de couleur**

La température de couleur est une façon simplifiée de caractériser les propriétés spectrales d'une source lumineuse. Une température de couleur basse implique une lumière plus chaude (plus de jaune/ rouge), tandis qu'une température de couleur élevée implique une lumière plus froide (plus de bleu).

# **Port ENTREE COMPOSITE**

Un port ENTREE COMPOSITE est un port d'entrée vidéo général (jaune). La chrominance et la luminance sont transmises par le même câble 75 ohms.

#### **Port Composante (Vert, Bleu, Rouge)**

Le port Composante transmet séparément le signal de luminance et fournit la meilleure qualité parmi tous les types de connexion vidéo.

# **Diffusion numérique**

La diffusion numérique est un signal de diffusion télévisée numérisé et transmis conformément aux caractéristiques de diffusion numérique terrestre américaines ou ATSC.

#### **DVD (Digital Versatile Disc)**

Le DVD est un support de grande capacité qui permet d'enregistrer du contenu multimédia tel que de la vidéo, des jeux, des applications audio, etc., sur un disque de la taille d'un CD grâce à la technologie de compression vidéo MPEG-2.

# **DLP (Digital Light Processing)**

Le DLP est une technologie d'affichage numérique utilisant un panneau DMD conçu par TI (Texas Instruments) aux Etats-Unis.

#### **DLP HD2, DC2, DC3**

Degré de panneau DMD.

# **DMD (Digital Micromirror Device)**

Un panneau DMD est une application de la technologie DLP qui se base sur des miroirs microscopiques représentant chacun un pixel.

# **Entrée externe**

L'entrée externe permet la connexion de périphériques externes tels qu'un magnétoscope, un caméscope, un

récepteur DTV, un lecteur DVD, etc., au projecteur en tant que source vidéo.

#### **Mode Gamma**

Le mode Gamma compense le signal vidéo produit pour les périphériques d'affichage analogique tels qu'un CRT (Cathode Ray Tube) de façon à ce que le signal vidéo s'affiche distinctement sur un périphérique d'affichage numérique.

#### **Overscan**

L'overscan coupe le bord de l'image lorsque des informations, des images ou des bruits inutiles figurent au bord de l'image. Pour les signaux vidéo extrêmement faibles, certains signaux vidéo inutiles peuvent s'afficher à l'écran.

#### **Port RS-232C (Port d'entrée de service)**

Ce port est proposé à des fins de service. Il assure une communication de données conformément à la norme de communication RS-232C.

# **Port S-Vidéo IN**

Connu aussi sous le nom de super vidéo, le S-Vidéo est un type de signal vidéo qui sépare la luminosité vidéo et le signal de couleur afin de fournir une meilleure qualité d'image.

#### **Diffusion par satellite**

Les programmes de diffusion par satellite ont l'avantage de pouvoir être vus dans toutes les régions et ce, avec une qualité sonore et visuelle supérieure. La diffusion par satellite permet la réception d'environ 100 chaînes, y compris les chaînes de diffusion publique. Pour accéder aux chaînes diffusées par satellite, vous devez installer un récepteur supplémentaire.

# **Roue chromatique 6 segments, 5 vitesses**

Pièce optique qui permet de décomposer les rayons blancs

| **Précautions d'entretien** | **Contactez SAMSUNG WORLDWIDE** | **Autre** | **Droits** |

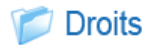

Les informations contenues dans ce document sont soumises à des changements sans préavis. © 2007 Samsung Electronics Co., Ltd. Tous droits réservés.

Toute reproduction effectuée sans l'autorisation écrite de Samsung Electronics Co., Ltd. est strictement interdite.

Samsung Electronics Co., Ltd. ne pourra pas être tenu pour responsable des erreurs contenues dans le présent document, ni pour les dommages accidentels ou induits résultant de la fourniture, des performances ou de l'utilisation de ce matériel.

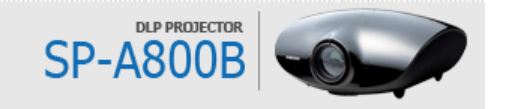

Free Manuals Download Website [http://myh66.com](http://myh66.com/) [http://usermanuals.us](http://usermanuals.us/) [http://www.somanuals.com](http://www.somanuals.com/) [http://www.4manuals.cc](http://www.4manuals.cc/) [http://www.manual-lib.com](http://www.manual-lib.com/) [http://www.404manual.com](http://www.404manual.com/) [http://www.luxmanual.com](http://www.luxmanual.com/) [http://aubethermostatmanual.com](http://aubethermostatmanual.com/) Golf course search by state [http://golfingnear.com](http://www.golfingnear.com/)

Email search by domain

[http://emailbydomain.com](http://emailbydomain.com/) Auto manuals search

[http://auto.somanuals.com](http://auto.somanuals.com/) TV manuals search

[http://tv.somanuals.com](http://tv.somanuals.com/)